### *Table des matières*

### *Introduction*

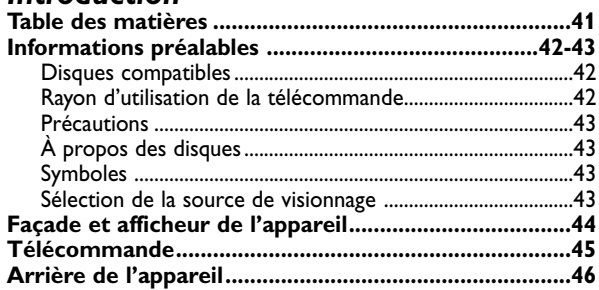

### *Préparation*

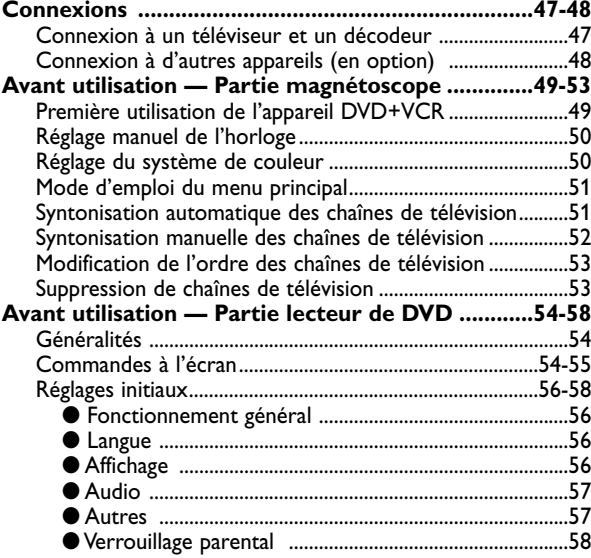

### *Utilisation*

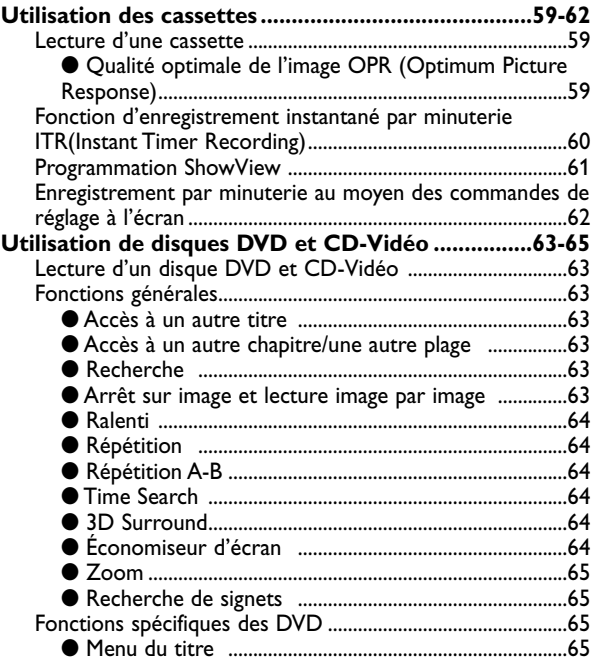

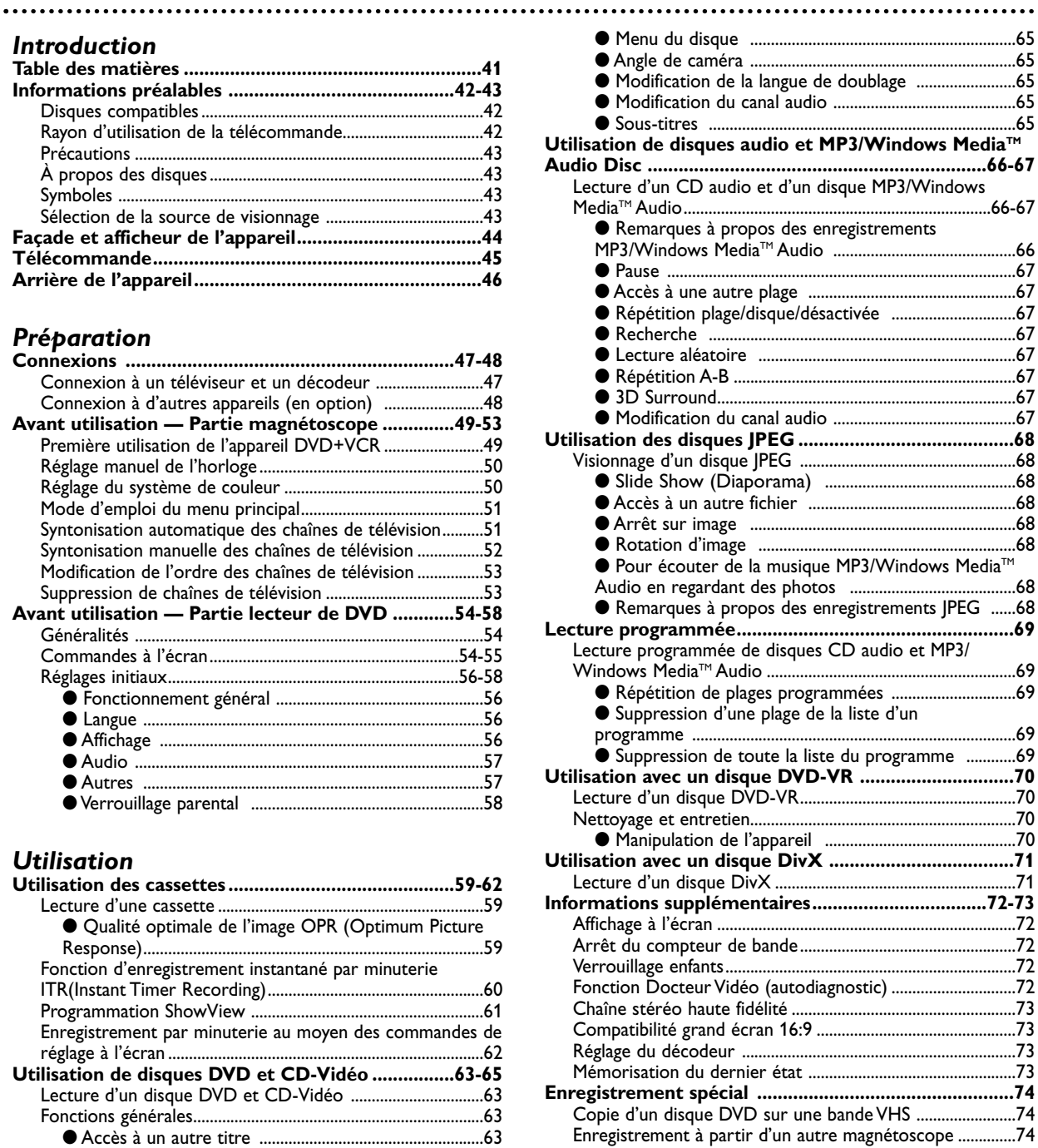

### *Références*

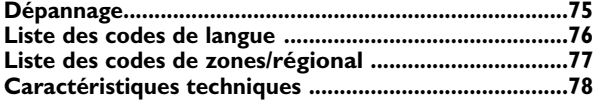

"Toute copie d'une oeuvre protégée par un droit d'auteur, ce incluant les programmes informatiques, les enregistrements d'images et de sons, peut être une contrefaçon d'un droit d'auteur et constituer un délit. Cet appareil ne doit pas être utilisé à cette fin."

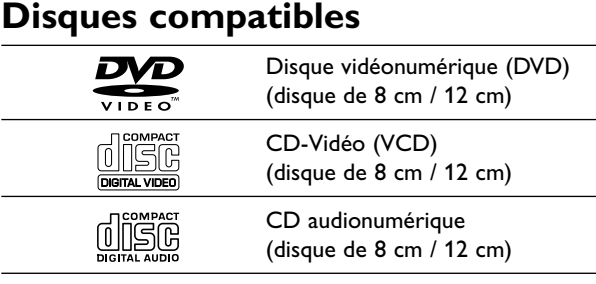

# **Français**

**En outre, cet appareil peut lire des fichier DivX, disques DVD**±**R (inscriptibles), DVD±RW, SVCD, et CD-R (inscriptibles) ou CD-RW (réinscriptibles) qui contiennent des titres audio, ainsi que des fichiers MP3,Windows MediaTM Audio et/ou JPEG.**

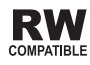

Désigne un produit capable de lire des disques DVD-RW enregistrés au format VR (Video Recording).

### **Remarques**

- En fonction des conditions liées au matériel d'enregistrement ou aux disques CD-R/RW (ou DVD±R/±RW), certains disques CD-R/RW (ou DVD±R/±RW) ne peuvent pas être lus par cet appareil.
- Ne placez aucun adhésif ou étiquette sur aucune des deux faces d'un disque (face étiquetée ou face enregistrée).
- N'utilisez pas de CD de forme irrégulière (par exemple en forme de cœur ou octogonale), car cela peut causer des défauts de fonctionnement.
- **Notes à propos des disques DVD et CD-Vidéo** Certaines fonctions de lecture des disques DVD et CD-Vidéo peuvent être volontairement conditionnées par les éditeurs de logiciels. Comme le présent appareil lit les disques DVD et CD-Vidéo en fonction du contenu conçu par les éditeurs de logiciels, certaines fonctions de lecture de l'appareil peuvent ne pas être disponibles ou d'autres fonctions peuvent être ajoutées.

Reportez-vous également aux instructions applicables aux disques DVD et CD-Vidéo. Il est possible que certains disques DVD, fabriqués à des fins professionnelles, ne soient pas compatibles avec le présent appareil.

**Code de zone du lecteur de DVD et des disques DVD** 

Ce lecteur de DVD est conçu et fabriqué pour la lecture de logiciels DVD codés pour la zone géographique « 2 ». Le code de zone figurant sur les étiquettes de certains disques DVD indique le type de lecteur compatible. Le présent appareil lit uniquement les disques DVD « Zone 2 » ou « Toutes zones ». Si vous essayez de lire tout autre disque, un message vous signalant de vérifier le code de zone s'affiche à l'écran du téléviseur. Certains disques DVD ne portent pas d'indication de zone tout en pouvant être restreints à certaines régions. **2**

### **Terminologie relative aux disques**

### **Titre (DVD seulement)**

Contenu du film principal, de documents connexes ou de suppléments, ou encore album musical. Chaque titre est doté d'un numéro de référence permettant de le situer aisément.

### **Chapitre (DVD seulement)**

Partie d'un film ou d'un morceau musical plus petite que le titre.

Un titre comporte un ou plusieurs chapitres dotés d'un numéro distinct permettant de les localiser. Selon les disques, il peut ne pas y avoir de chapitres enregistrés.

### **Plage**

Partie d'un film ou d'un morceau musical sur un disque CD-Vidéo ou CD audio. Les plages sont dotées d'un numéro distinct permettant de les localiser.

### **Scène**

Sur les CD-Vidéo dotés des fonctions PBC (Commande de lecture), les images animées et fixes sont divisées en parties nommées « scènes ». Les scènes s'affichent dans le menu et sont dotées d'un numéro permettant de les localiser. Une scène comporte une ou plusieurs plages.

### **DivX**

DivX est le nom d'un codec vidéo révolutionnaire basé sur la nouvelle compression MPEG-4.

Div X,Div X Certified,ainsi que les logos associés sont des marques déposées de DivX Networks, Inc.et sont utilisées sous licence.

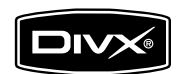

### **Types de CD-Vidéo**

Il existe deux types de CD-Vidéo:

- **CD-Vidéo doté de la fonction PBC (version 2.0)**  Les fonctions PBC (Commande de lecture) vous permettent d'interagir avec le système au moyen de menus, de fonctions de recherche ou d'autres commandes de nature typiquement informatique. En outre, elles permettent de lire les images fixes à haute résolution éventuellement présentes sur un disque.
- **CD-Vidéo sans la fonction PBC (version 1.1)**  Fonctionnant de la même manière que les CD audio, ces disques permettent la lecture de films vidéo et du son mais ne sont pas équipés des fonctions PBC.

## **Rayon d'utilisation de la**

### **télécommande**

Orientez la télécommande vers le capteur de l'appareil et appuyez sur les touches voulues.

- Distance : environ 7 m en orientant la télécommande vers le capteur en façade de l'appareil
- Angle : environ 30° dans toutes les directions en orientant la télécommande vers le capteur en façade de l'appareil

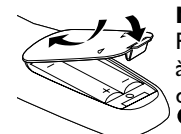

**Mise en place des piles de la télécommande**  Retirez le couvercle du compartiment à piles à l'arrière de la télécommande et insérez deux piles (AA) en respectant les pôles  $\bullet$  et  $\bullet$ 

### **Attention**

Ne mélangez pas des piles anciennes et des piles neuves et ne mélangez jamais non plus différents types de piles (standard, alcalines, etc.)

### *Informations préalables (suite)*

### **Précautions**

### **Manipulation de l'appareil**

. . . . . . . . . . . . . . . . .

#### **Transport de l'appareil**

Par commodité, utilisez le carton et le matériau d'emballage d'origine. Pour assurer le maximum de protection, emballez l'appareil comme il l'a été originellement à l'usine.

#### **Installation de l'appareil**

La lecture d'un disque au moyen de cet appareil peut créer des distorsions de l'image et du son d'un téléviseur ou d'un poste radio situé à proximité. Dans ce cas, éloignez l'appareil de ce téléviseur ou poste radio, ou bien mettez-le hors tension après avoir retiré le disque.

### **Pour conserver la surface de l'appareil en bon état**

N'utilisez aucun produit volatile, comme de l'insecticide en vaporisateur, à proximité de l'appareil. Ne laissez pas de produits en plastique ou en caoutchouc en contact avec l'appareil pendant de longues périodes, car ils laissent des traces à la surface.

### **Nettoyage de l'appareil**

#### **Nettoyage du boîtier**

Utilisez un chiffon sec et doux. Si les surfaces sont extrêmement sales, utilisez un chiffon légèrement humidifié d'un détergent doux. N'utilisez aucun produit dissolvant (alcool, essence ou diluant, etc.) car vous risquez d'endommager la surface de l'appareil.

#### **Pour obtenir une image nette**

Le lecteur de DVD est un appareil de précision de haute technologie. Si la lentille de lecture optique et des pièces de l'unité de disque sont sales ou usées, la qualité d'image devient médiocre.

Un contrôle et un entretien réguliers sont recommandés toutes les 1 000 heures d'utilisation (en fonction du contexte de fonctionnement).

Pour de plus amples informations, veuillez prendre contact avec votre fournisseur.

### **À propos des disques**

#### **Manipulation des disques**

Ne touchez pas la face de lecture du disque.Tenez-le par les bords afin de ne pas laisser de traces de doigts à la surface. Ne collez pas de papier ou d'adhésif sur le disque.

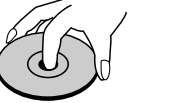

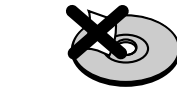

### **Rangement des disques**

Après la lecture, rangez le disque dans son boîtier. Ne l'exposez pas au soleil ou à des sources de chaleur. Ne le laissez pas non plus dans un véhicule en stationnement au soleil, car la température intérieure peut augmenter de manière considérable.

### **Entretien des disques**

Les traces de doigts et la poussière sur le disque peuvent réduire la qualité de l'image et distordre le son. Pour éviter cela, nettoyez le disque avant la lecture au moyen d'un chiffon propre. Essuyez le disque en ligne droite, du centre vers la périphérie.

N'utilisez pas de produits dissolvants comme l'alcool, l'essence, les diluants, les produits de nettoyage disponibles dans le commerce ou une bombe antistatique prévue pour les disques analogiques.

### **Symboles**

### **Affichage du symbole**

Le symbole "  $\oslash$  " peut s'afficher à l'écran du téléviseur pendant le fonctionnement. Il signifie que la fonction décrite dans le présent mode d'emploi n'est pas autorisée par le lecteur de DVD/magnétoscope (ultérieurement, nous utiliserons également la formule abrégée « DVD+VCR ») ou n'est pas disponible pour ce disque DVD spécifique.

### **À propos des symboles distinguant les instructions relatives aux disques**

Une partie dont le titre est accompagné de l'un des symboles suivants s'applique uniquement au type de disque représenté par le symbole en question.

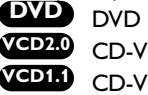

CD-Vidéo avec fonction PBC (commande de lecture). **VCD2.0** CD-Vidéo sans fonction PBC (commande de lecture).

CD audio. **CD**

MP3 disc. **MP3**

IPEG disc. **JPEG**

DivX DivX disc.

### **Sélection de la source de visionnage**

Vous devez choisir l'une des sources de sortie (DVD ou VCR) pour visionner à l'écran du téléviseur.

- Si vous souhaitez utiliser la platine DVD: Appuyez sur la touche DVD de la télécommande ou sur SOURCE en façade de l'appareil pour visionner à partir du lecteur de DVD.
- Si vous souhaitez utiliser le magnétoscope: Appuyez sur la touche VCR de la télécommande ou sur SOURCE en façade de l'appareil pour visionner à partir du magnétoscope.

#### **Remarques**

- Si vous insérez un disque alors que l'appareil DVD+VCR est en mode VCR, l'appareil passe automatiquement en mode DVD.
- Si vous insérez une cassette vidéo non protégée alors que l'appareil DVD+VCR est en mode DVD, l'appareil passe automatiquement en mode VCR.

### *Façade et afficheur de l'appareil*

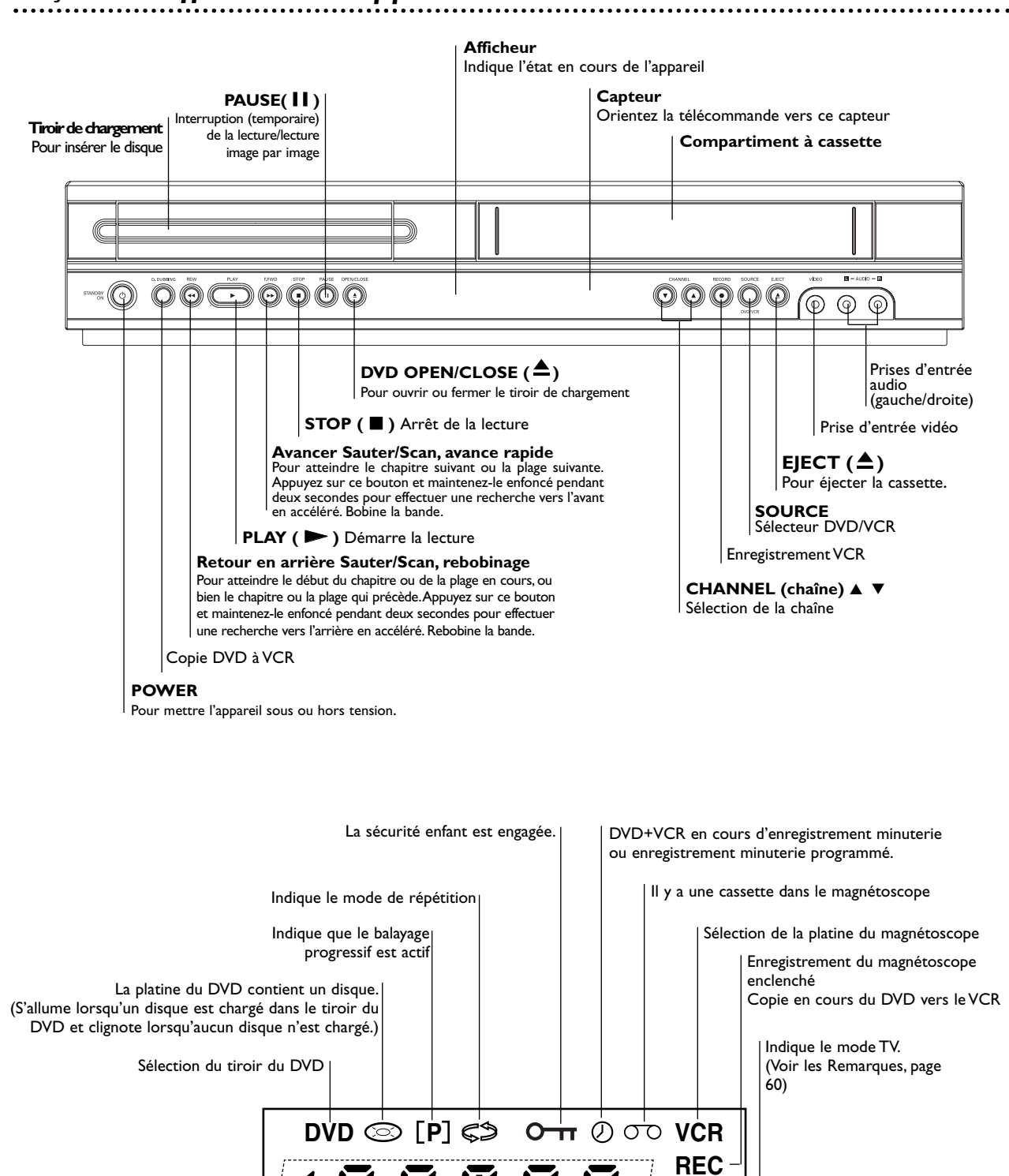

Indique la durée de lecture totale, le temps écoulé ou l'état actuel de la platine.

N

**TV**

**44**

**Français**

### *Télécommande*

#### **POWER**

Pour mettre le DVD+VCR sous/hors tension.

#### **EJECT, OPEN/CLOSE**

- Pour ouvrir et fermer le tiroir de chargement. - Pour éjecter la bande de la platine VCR.

### **RETURN (retour)**

Affiche le menu d'un CD-Vidéo doté de la fonction PBC

### **DISPLAY**

- Pour accéder à la fonction de réglage à l'écran. - Pour basculer entre les modes horloge, compteur de bande et durée restante de la bande.

#### b**/**B**/**v**/**V **(gauche/droite/haut/bas)**

- Pour sélectionner une option dans le menu  $\triangle$ / $\nabla$ : pour sélectionner un canal de VCR et pour régler manuellement l'image à l'écran.  $\overline{\mathsf{X}}$ 

- Pour confirmer la sélection dans le menu. - Pour afficher les fonctions à l'écran du téléviseur.

#### **STOP**

Pour arrêter la lecture.

**PLAY**

Pour commencer la lecture.

**PAUSE/STEP**

Pour interrompre la lecture ou l'enregistrement Pour une lecture image par image en mode pause, appuyez de manière répétée.

### **SUBTITLE**

Pour choisir une langue de sous-titres. **AUDIO**

Pour choisir une langue de doublage (DVD). **ANGLE**

Pour choisir un angle de caméra du DVD, le cas échéant.

**ZOOM** Pour agrandir l'image vidéo du DVD/VCD

### **TITLE**

Pour afficher le menu des titres du disque s'il existe. **SHUFFLE** - Pour lire les plages en ordre aléatoire. **CHILD LOCK** Pour activer ou désactiver la fonction de verrouillage enfants. **SHOWVIEW**

Pour afficher le menu pour la programmation ShowView.

#### **Remarques**

Les mêmes touches de la télécommande servent à activer les fonctions du magnétoscope (VCR) et du lecteur de DVD (ex. : PLAY). Si vous voulez utiliser le magnétoscope, appuyez d'abord sur la touche VCR.

Si vous voulez utiliser le lecteur de DVD, appuyez d'abord sur la touche DVD.

### **Touche de sélection DVD/VCR**

Pour sélectionner la source de sortie (DVD ou VCR) pour visionner sur l'écran TV. **TV/VIDEO**

Pour visionner les chaînes sélectionnées par le syntoniseur du magnétoscope ou celui du téléviseur

#### **Touches numériques 0-9**

Pour sélectionner les options numérotées d'un menu.

#### **DISC MENU**

Pour accéder au menu d'un disque DVD. **SYSTEM MENU**

Pour accéder au menu de réglage du lecteur de DVD et au menu du magnétoscope ou les quitter.

#### **Touche d'accès arrière/de rebobinage** .

Pour passer au début du chapitre ou de la plage en cours. Pour passer au chapitre ou à la plage qui précède, appuyez deux fois en succession rapide. Pour faire une recherche vers l'arrière en accéléré, appuyez sur la touche et maintenez-la enfoncée pendant deux secondes environ (DVD

seulement).Pour rebobiner la bande en mode STOP ou effectuer une recherche d'image vers l'arrière en accéléré.

### **Touche d'accès avant/bobinage** >

Pour passer au chapitre ou à la plage qui suit. Pour faire une recherche vers l'avant en accéléré, appuyez et maintenez la touche enfoncée pendant deux secondes environ (DVD seulement). Pour bobiner la bande en mode STOP ou effectuer une recherche d'image vers l'avant en accéléré.

#### **MARKER**

Pour insérer un signet en un point quelconque pendant la lecture. **SEARCH** 

Pour afficher le menu de recherche de signets. **INPUT**

Pour sélectionner la source de la platine VCR (syntoniseur,AV1,AV2 ou AV3).

**RECORD** Pour enregistrer normalement ou activer l'enregistrement instantané par minuterie (Instant Timer Recording) au moyen de multiples pressions.

#### **REPEAT**

Pour reprendre un chapitre, une plage, un titre ou la totalité.

### **REPEAT A-B**

- Pour reprendre une séquence. - Ce bouton commande également la vitesse d'enregistrement du magnétoscope. Pour plus d'information, reportez-vous à la page  $60$ 

### **PROGRAM**

Accés ou retirer le menu du programme. **CLEAR**

- Pour remettre le compteur de bande à 0:00:00 - Pour supprimer un numéro de plage du menu des programmes ou un signet du menu de recherche des signets.

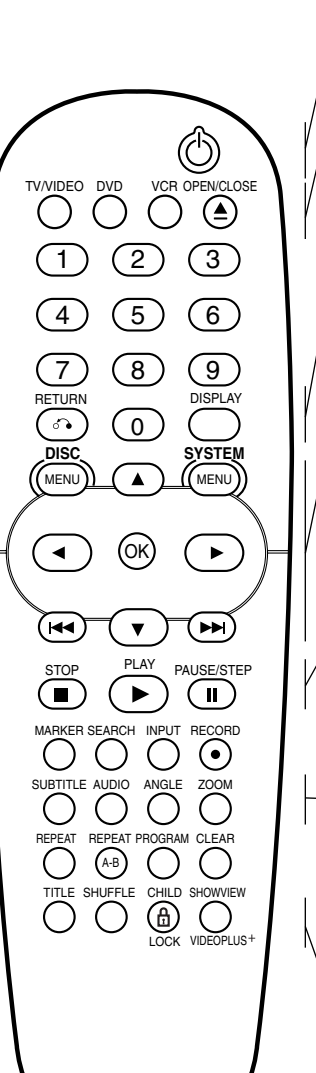

## *Arrière de l'appareil*

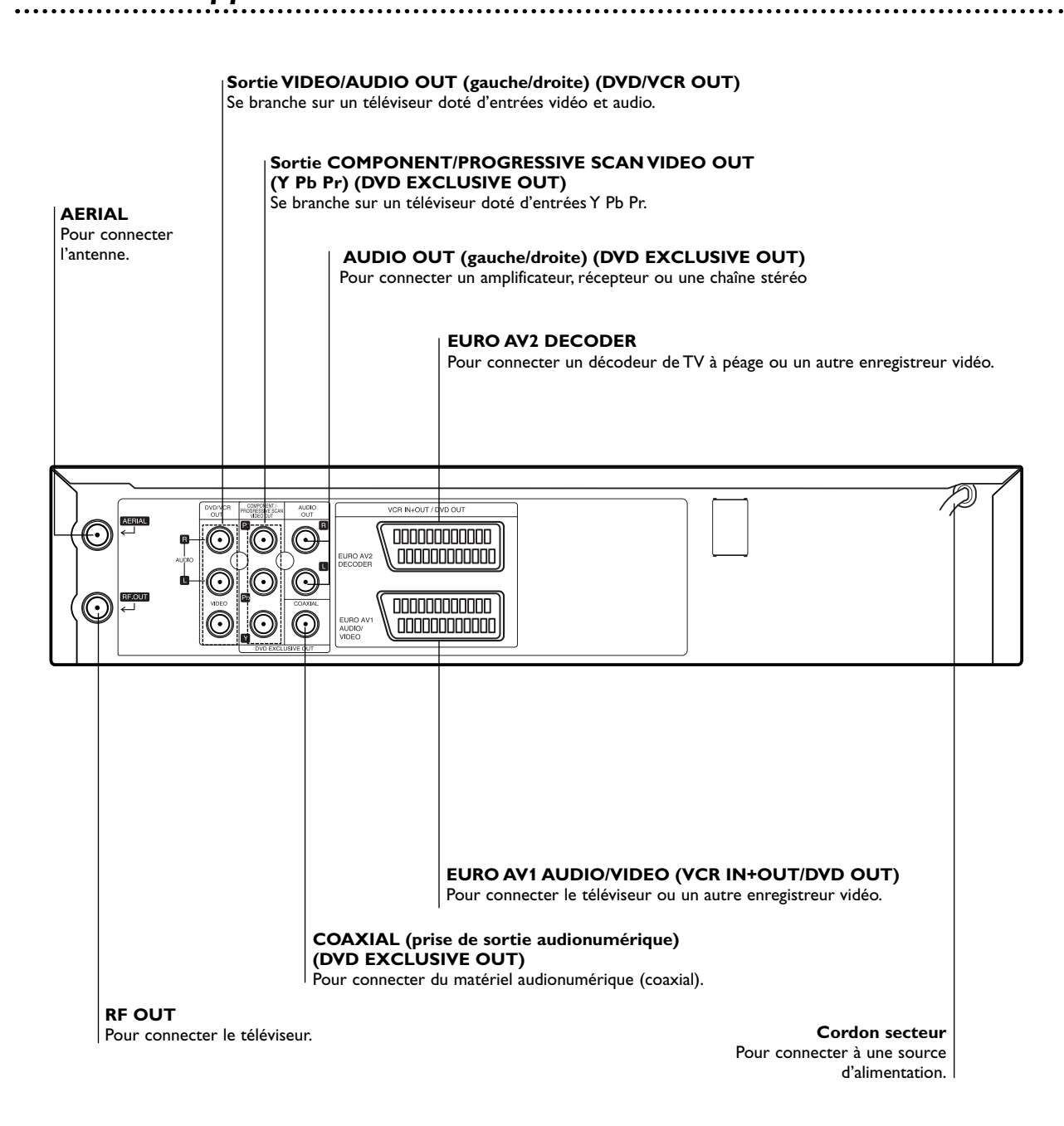

**Attention**

**Ne touchez pas les broches des prises situées à l'arrière de l'appareil. Des décharges électrostatiques peuvent endommager irréparablement ce dernier.**

### *Connexions*

### **Conseils**

- Selon le téléviseur et les autres appareils que vous souhaitez connecter, il y a plusieurs manières de connecter le présent appareil.
- Référez-vous au mode d'emploi de votre téléviseur, de votre chaîne stéréo ou de tout autre appareil, le cas échéant, afin de réaliser des connexions optimales.
- Pour une meilleure reproduction sonore, connectez les sorties audio de l'appareil aux entrées audio de votre amplificateur, récepteur, chaîne stéréo ou équipement A/V. Voir « Connexion à d'autres appareils (en option) », page 48.

### **Attention**

- Veillez à connecter cet appareil directement au téléviseur. Réglez le téléviseur sur le canal d'entrée vidéo approprié.
- Ne connectez pas la sortie audio de cet appareil à l'entrée phono (platine d'enregistrement) de votre chaîne hi-fi.

### **Connexion à un téléviseur et un décodeur**

● Effectuez l'une des connexions ci-après en fonction des capacités de vos appareils actuels.

**Connexion de base (AV)**<br> **A** Raccordez le connecteur **EURO AV1 AUDIO/VIDEO** *1* Raccordez le connecteur **EURO AV1 AUDIO/VIDEO** du panneau arrière de cet appareil à l'entrée SCART du téléviseur au moyen d'un cordon SCART.

*2* Quelques radiodiffuseurs de TV transmettent des signaux codés de télévision que vous pouvez seulement voir avec l'achat ou un décodeur de location Vous pouvez brancher de tel décodeur (décoder) sur cet appareil.

**Connexion de base (RF)**<br> **Connectez** le câble d'antenne RF de votre antenne *1* Connectez le câble d'antenne RF de votre antenne intérieure ou extérieure à la prise **AERIAL** du panneau arrière de cet appareil.

*2* Connectez le câble d'antenne RF fourni à la prise **RF OUT** du panneau arrière de cet appareil et à l'entrée d'antenne de votre téléviseur.

### **Connexion en sortie DVD exclusive**

● **Connexion en vidéo composante (Color Stream ®)** *1* Raccordez les sorties **COMPONENT/**

**PROGRESSIVE SCAN VIDEO OUT** du lecteur de DVD aux entrées correspondantes du téléviseur à l'aide du câble Y Pb Pr.

*2* Raccordez les sorties **AUDIO OUT** gauche et droite du lecteur de DVD aux entrées audio gauche et droite du téléviseur à l'aide des câbles audio

### **Connexion en balayage progressif (ColorStream ® Pro)**

- Si vous possédez un téléviseur haute définition ou « prêt pour le numérique », vous pouvez obtenir la plus haute résolution vidéo possible grâce à la sortie à balayage progressif (Progressive Scan) de votre lecteur de DVD.
- Si vous essayez le balayage progressif sur le lecteur de DVD mais que votre téléviseur n'accepte pas le format Progressive Scan, l'image sera brouillée à l'écran.

### *1* Raccordez les sorties **COMPONENT/**

**PROGRESSIVE SCAN VIDEO OUT** du lecteur de DVD aux entrées correspondantes du téléviseur à l'aide du câble Y Pb Pr.

*2* Raccordez les sorties **AUDIO OUT** gauche et droite du lecteur de DVD aux entrées audio gauche et droite du téléviseur à l'aide des câbles audio.

### **Remarques**

- Réglez Progressive Scan (Balayage progressif) sur On (Activé) dans le menu de configuration. Pour plus d'informations sur le signal de balayage progressif, voir page 56.
- Le balayage progressif ne fonctionne pas sur une liaison vidéo analogique (sortie VIDEO OUT jaune).

**Rear of this unit (DVD exclusive out connection)** *L'arrière de l'appareil (Raccordement de la sortie "DVD uniquement")*

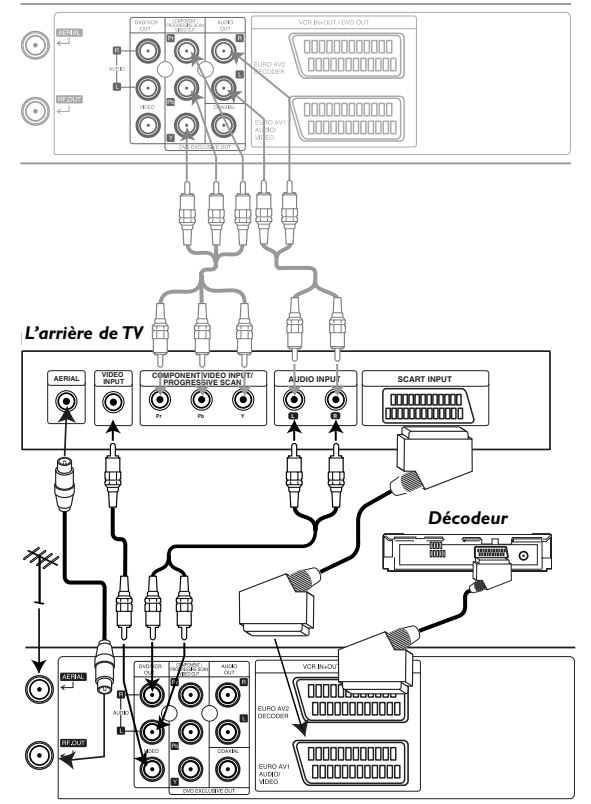

**Rear of this unit (Basic connection)** *L'arrière de l'appareil (Branchement de base)*

### **Connexion à d'autres appareils**

### **(en option)**

**Connexion à un amplificateur avec stéréo analogique à deux canaux ou Dolby Pro Logic II/Pro Logic.**

Connectez les sorties gauche et droite **DVD/VCR AUDIO OUT** ou **AUDIO OUT (DVD EXCLUSIVE OUT)** de cet appareil aux entrées gauche et droite de l'amplificateur, du récepteur ou de la chaîne stéréo au moyen des câbles audio.

**Connexion à un amplificateur avec stéréo numérique à deux canaux (PCM) ou à un récepteur audio/vidéo doté d'un décodeur multicanal numérique (Dolby Digital™ ou MPEG 2)**

*1* Connectez l'une des sorties DIGITAL AUDIO OUT (**COAXIAL**) de cet appareil à l'entrée correspondante de l'amplificateur au moyen d'un câble audio (coaxial) numérique (en option).

*2* Il vous faut activer la sortie numérique de cet appareil. (Voir « Audio » , page 57).

### **Son multicanal numérique**

Le branchement multicanal numérique assure une qualité sonore optimale. À cet effet, vous devez disposer d'un récepteur A/V multicanal acceptant au moins un des formats audio reconnus par votre appareil (MPEG 2 et Dolby Digital). Pour le vérifier, reportez-vous au mode d'emploi du récepteur et aux logos figurant sur la façade du récepteur.

### **Remarques**

**L arri re de TV**

- Si le format audio de la sortie numérique est incompatible avec votre récepteur, ce dernier émet un puissant son déformé ou n'en produit pas du tout.
- Pour connaître le format audio du DVD en cours dans le menu de réglage à l'écran, appuyez sur AUDIO.

00000000000 O **nonononono** monononono r. 00000000000 . Branchement Chaîne stéréo analogue ou le son Dolby Pro Logic II/Pro Logic. : Д 目 属 :回 屈 H<br>H **Sortie exclusive pour le DVD DVD/VCR OUT**崗 ī Π **Branchement multi-chaine digital (Sortie exclusive pour le DVD)** ⊻ **L R**  $\odot$ O  $\boxminus$ **COAXIAL OPTICAL AUDIO INPUT DIGITAL INPUT DIGITAL INPU** 

Amplificateur (récepteur)

### **Première utilisation de l'appareil DVD+VCR**

Pour l'exécution des étapes suivantes, nous partons du principe que vous venez de connecter votre DVD+VCR pour la première fois. Pour faciliter la syntonisation des chaînes de télévision, votre DVD+VCR incorpore le système de mémorisation automatique des chaînes **ACMS (Automatic Channel Memory System)**. Ce système sélectionne automatiquement les chaînes TV, les met en mémoire et règle l'horloge (date et heure) de votre lecteur DVD+VCR.

### *1* **Vérifiez que vous avez correctement installé votre DVD+VCR.**

Appuyez sur  $\bigcirc$  pour le mettre sous tension. Si l'écran du menu initial ne s'affiche pas, vérifiez que vous avez syntonisé votre téléviseur sur un canal vidéo. Si oui, cela signifie peut-être que votre DVD+VCR est déjà syntonisé.

**2 Appuyez sur ◀ ou ▶ pour choisir le pays voulu.**<br>
(A :Autriche, B : Belgique, CH : Suisse, D :Allemagne, DK : Danemark, E : Espagne, F : France, I : Italie, N : Norvège, NL : Pays-Bas, P : Portugal, S : Suède, SF : Finlande,AUTRES: autres pays)

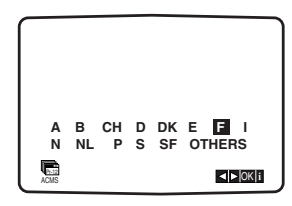

*3* **Appuyez sur OK pour lancer le processus de syntonisation automatique.**

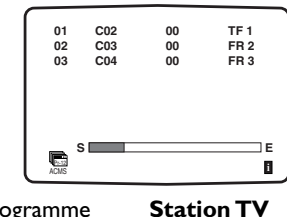

Numéro de programme **Station TV** PR01 **TF 1** PR02 **FR 2** PR03 **FR 3 ARTE** PR05 **TV 1** PR06 **TV 2**

La station TV dépend de la région dans laquelle vous habitez.

*4* **Appuyez sur SYSTEM MENU pour quitter les menus.**

## *Avant utilisation — Partie magnétoscope (suite)*

### **Réglage manuel de l'horloge**

L'horloge de l'appareil DVD+VCR commande les paramètres d'heure et de date.

L'horloge est réglée automatiquement par l'ACMS (Automatic Channel Memory System) lorsque votre DVD+VCR détecte une chaîne qui diffuse un signal télétexte. Si le signal de diffusion est trop faible, l'horloge n'est pas réglée et vous devez définir l'heure et la date manuellement.

### *1* Appuyez sur **SYSTEM MENU**.

Appuyez sur ◀ ou ▶ pour sélectionner SET. Appuyez sur **OK**.

Si vous souhaitez régler l'heure et la date manuellement, vous pouvez désactiver le mode de réglage automatique en appuyant sur **OK**.

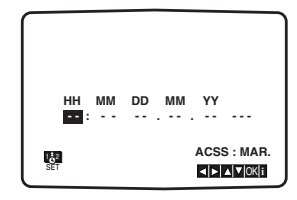

2 Au moyen des touches ▲ ou ▼ de la télécommande,<br>modifiez les **HEURES, MINUTES, JOUR, MOIS** et **ANNÉE**.

Veuillez noter que votre DVD+VCR est doté d'une horloge sur 24 heures.Ainsi, par exemple, treize heures s'affiche 13:00.

Le jour de la semaine s'affiche automatiquement lorsque vous entrez l'année.

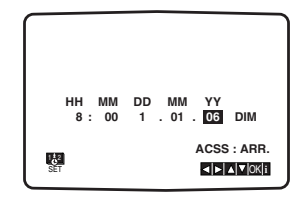

En cas d'erreur, appuyez sur < ou > pour corriger.

*4* Appuyez sur **SYSTEM MENU**.

### **Réglage du système de couleur**

. . . . . . . . . . . . . . . . .

*1* Appuyez sur **SYSTEM MENU**.

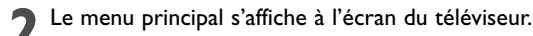

*3* Appuyez sur <sup>1</sup> ou <sup>2</sup> pour sélectionner **SYS** et appuyez sur **OK**.

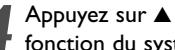

Appuyez sur ▲ ou ▼ pour sélectionner l'option en fonction du système de **couleur** utilisé.

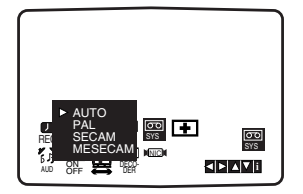

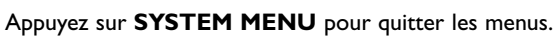

### **Mode d'emploi du menu principal**

Les menus affichables à l'écran permettent de programmer facilement le magnétoscope, et ce, au moyen de la télécommande

*1* Mettez sous tension le téléviseur et le magnétoscope en appuyant sur la touche  $\mathbb{O}$ .

### *2* Appuyez sur **SYSTEM MENU**.

Le menu principal s'affiche à l'écran du téléviseur.

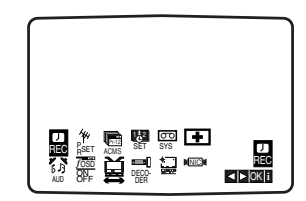

- **REC** (ENR) Réglage de l'enregistrement par minuterie.
- PR SET (REG.PR) Syntonisation manuelle des chaînes.
- **ACMS** Syntonisation automatique des chaînes ACMS (Automatic Channel Memory System).
- **SET** (DATE/HEURE) Réglage de la date et de l'heure.
- **SYSTÈME** Réglage du système de couleur TV.
- **Dr**. Contrôle d'anomalie du magnétoscope.

● **AUDIO** - Pour sélectionner le canal de sortie audio. ● **F.OSD ON/OFF** (F.OSD ACT/DÉS) – Affichage du mode de fonctionnement du magnétoscope.

● **16:9/4:3** - Sélection du format TV.

● **DECODER** (DÉCODEUR) – Utilisation d'un décodeur pour TV à péage (ou satellite) avec votre magnétoscope.

● **OPR** (QOI) – Optimisation de l'image.

● **NIC** – Activation/désactivation du son numérique NICAM.

### **Conseil**

Vous pouvez modifier la langue des menus via le menu de configuration DVD. (voir « Langue des menus », page 56).

33 Appuyez sur ◀ et ▶ pour sélectionner le menu voulu.<br>Appuyez sur **OK** et utilisez ▲ ou ▼ pour sélectionner.

*4* Appuyez sur **SYSTEM MENU** pour revenir à l'image télévisée.

### **Syntonisation automatique des chaînes de télévision**

Si le signal TV diffusé est faible, le magnétoscope peut ne pas détecter les informations nécessaires pour syntoniser les chaînes et les mémoriser correctement. Pour y remédier, consultez la partie traitant de la syntonisation manuelle (page 52).

Appuyez sur  $\bigcirc$  pour mettre le magnétoscope sous tension.

*2* Appuyez sur **SYSTEM MENU**. Le menu principal s'affiche à l'écran du téléviseur.

Appuyez sur < ou > pour sélectionner **ACMS** Appuyez sur **OK**.

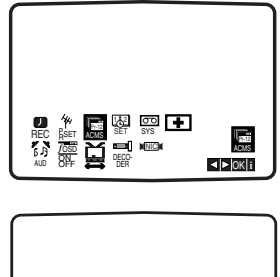

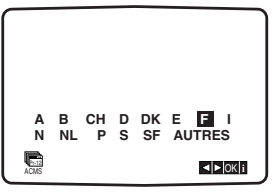

37 Appuyez sur **1** ou ▶ pour sélectionner le **pays**.<br>
(A : Autriche, B : Belgique, CH : Suisse, D : Allemagne, DK : Danemark, E : Espagne, F : France, I : Italie, N : Norvège, NL : Pays-Bas, P : Portugal, S : Suède, SF : Finlande, AUTRES : autres pays.)

Réappuyez sur **OK** pour lancer le processus de syntonisation automatique.

L'horloge du magnétoscope se règle automatiquement à la fin de la syntonisation automatique. Si l'horloge est mal réglée, voir « Réglage manuel de l'horloge », page 50).

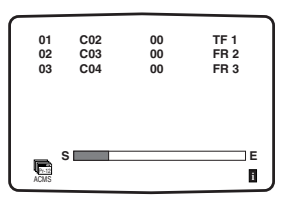

Le tableau des chaînes de télévision s'affiche lorsque la syntonisation est achevée.Appuyez sur **SYSTEM MENU** pour sauvegarder vos réglages.

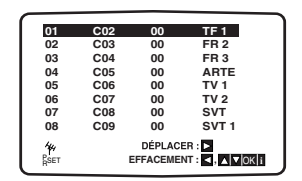

## *Avant utilisation — Partie magnétoscope (suite)*

### **Syntonisation manuelle des chaînes de télévision**

Dans certaines parties du pays, les signaux diffusés sont parfois trop faibles pour que le système automatique du magnétoscope puisse détecter ou mémoriser les chaînes de télévision correctement. Dans ce cas, vous devez effectuer la syntonisation manuellement.

*1* Appuyez sur **SYSTEM MENU**. Le menu principal s'affiche à l'écran du téléviseur. Appuyez sur ◀ ou ▶ pour sélectionner PR SET (RÉG. PR).Appuyez sur **OK**.

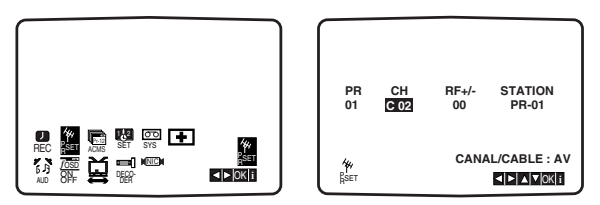

### *2* Appuyez sur **SYSTEM MENU**.

Le tableau des chaînes s'affiche. Appuyez sur  $\blacktriangle$  ou  $\blacktriangledown$ pour sélectionner le numéro de programme à syntoniser (par exemple : PR 09).

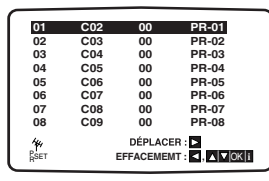

- *3* Appuyez sur **OK**.Appuyez sur **INPUT** pour
	- sélectionner C (chaînes standard) ou S (chaînes câblées):  $CO2 - CO3$ ,  $SO1 - S41$ .

Entrez le numéro de canal de la chaîne à syntoniser au moyen utilisez la touche ▲ ou ▼ pour trouver la chaîne requise.Appuyez sur **OK** et sélectionnez le système de couleur correspondant en appuyant sur  $\blacktriangle$  ou  $\nabla$ .

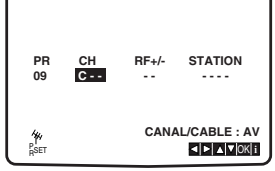

*4* Appuyez sur **OK**. Appuyez sur <sup>2</sup> pour sélectionner **MFT** (SYNT). Syntonisez la chaîne avec précision au moyen de la touche ▲ ou ▼.

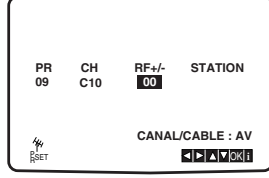

*5* Appuyez sur <sup>2</sup> pour sélectionner **STATION** (CHAÎNE) afin de pouvoir nommer la chaîne. Appuyez sur **OK**.

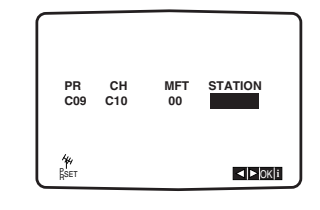

*Utilisez la touche* △ ou ▼ pour sélectionner des lettres et **des chiffres** afin de composer le nouveau nom. Utilisez la touche < ou > pour changer de caractères. Appuyez sur **OK**.

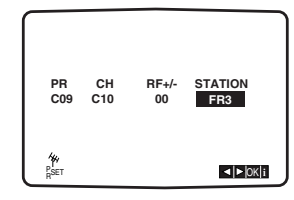

*7* Appuyez sur **SYSTEM MENU**, vérifiez le réglage de la chaîne. Réappuyez sur **SYSTEM MENU**. La nouvelle chaîne a été syntonisée dans le magnétoscope. Si vous souhaitez syntoniser manuellement d'autres chaînes, reprenez les étapes **1 à 7**.

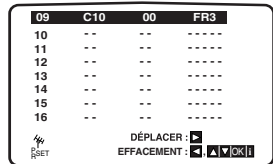

### **Modification de l'ordre des chaînes de télévision**

Une fois les chaînes syntonisées, il se peut que vous souhaitiez en modifier l'ordre de mémorisation sans pour autant recommencer la syntonisation.Vous pouvez exécuter cette opération très facilement en suivant les

instructions ci-après.<br>| Appuyez sur **SYSTEM MENU**. Le menu principal 1 Appuyez sur **SYSTEM MENU**. Le menu principal<br>s'affiche à l'écran du téléviseur. Appuyez sur ◀ ou ▶ pour sélectionner PR SET (RÉG. PR). Appuyez sur OK.

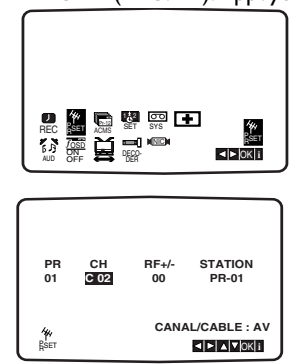

*2* Appuyez sur **SYSTEM MENU**. Utilisez la touche <sup>3</sup> ou 4 pour sélectionner le **numéro de programme** à déplacer (par exemple : PR 03). Appuyez sur ▶.

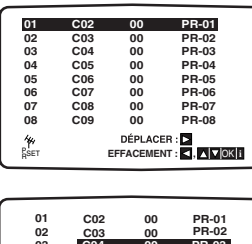

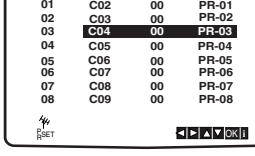

*3* Utilisez la touche <sup>3</sup> ou <sup>4</sup> pour sélectionner le **numéro de programme** à l'endroit duquel vous voulez déplacer le précédent (par exemple : PR 05).

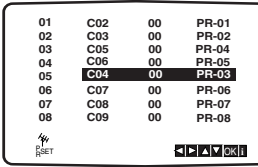

*4* Appuyez sur **OK**. Le **programme** choisi est déplacé à sa nouvelle position. Si vous souhaitez déplacer d'autres chaînes, reprenez les étapes 1 à 4.

Appuyez sur **SYSTEM MENU** pour quitter les menus.

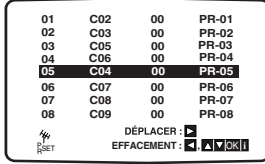

### **Suppression de chaînes de télévision**

Une fois les chaînes syntonisées, il se peut que vous souhaitiez en supprimer.

Vous pouvez exécuter cette opération très facilement en suivant les instructions ci-après.

*1* Appuyez sur **SYSTEM MENU**. Le menu principal s'affiche à l'écran du téléviseur. Utilisez la touche < ou > pour sélectionner **PR SET** (RÉG. PR).Appuyez sur **OK**.

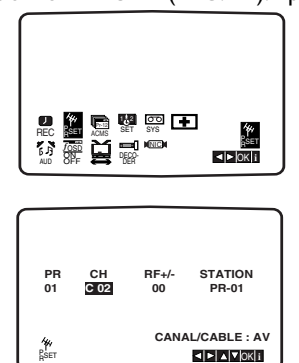

2 Appuyez sur **SYSTEM MENU**. Appuyez sur la touche<br>
4 ou  $\vec{v}$  pour sélectionner le **numéro de programme** à supprimer (par exemple : PR 03).

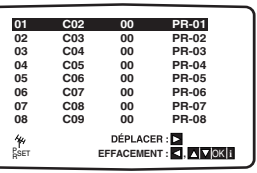

*3* Appuyez sur 1.

Après un bref délai, la chaîne sélectionnée est supprimée.

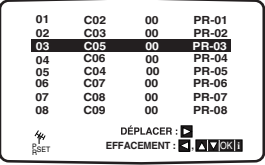

- 4 Appuyez sur **SYSTEM MENU** pour quitter les menus.<br>
Si vous souhaitez supprimer d'autres chaînes, reprenez les étapes **1 à 3**.
- **Sélection des chaînes de télévision mémorisées:** Les chaînes mémorisées peuvent être sélectionnées de deux manières.

Utilisez la touche ▲ ou ▼ pour sélectionner différentes chaînes syntonisées dans le DVD+VCR.

Vous pouvez aussi les sélectionner directement au moyen des touches **numériques de la télécommande**.

### **Généralités**

Le présent mode d'emploi donne les instructions d'utilisation de base du DVD+VCR. Certains disques DVD sont fabriqués de telle sorte qu'ils nécessitent une utilisation spécifique ou n'autorisent qu'une utilisation limitée pendant la lecture. Dans ces cas, le symbole  $\oslash$ s'affichant à l'écran du téléviseur signifie que l'appareil ou le disque n'autorise pas l'utilisation.

### **Commandes à l'écran**

L'état général de la lecture peut être affiché à l'écran du téléviseur. Il est possible de modifier certaines options au moyen du menu.

### **Pour accéder aux commandes à l'écran**

*1* **Appuyez sur DISPLAY pendant la lecture.**

## 2 **Utilisez**  $\triangle$ **/** $\nabla$  **pour sélectionner une option.**<br>L'option sélectionnée est mise en surbrillance.

### *3* **Utilisez** <sup>b</sup>**/**<sup>B</sup> **pour modifier le réglage d'une** 3 option.

Il est aussi possible d'utiliser les touches numériques pour régler les options chiffrées (ex. : numéro de titre). Pour certaines fonctions, appuyez sur **OK** afin de valider le réglage.

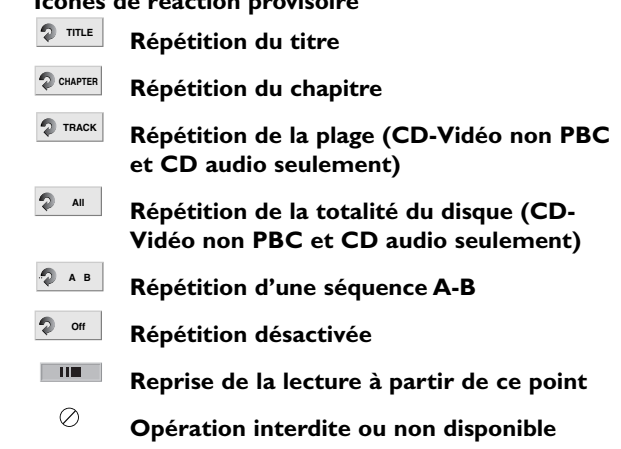

**Icônes de réaction provisoire** 

### **Remarques**

- Certains disques ne sont pas dotés de toutes les fonctions indiquées dans l'exemple ci-après.
- Si vous n'appuyez sur aucune touche pendant 10 secondes, le menu des commandes à l'écran disparaît

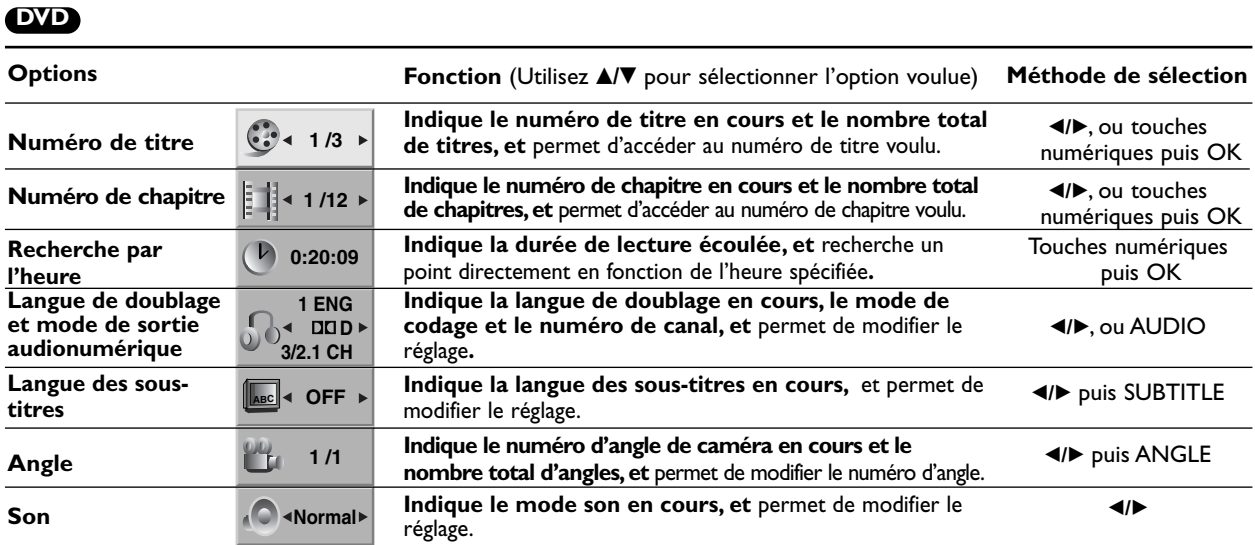

### **VCD2.0 VCD1.1**

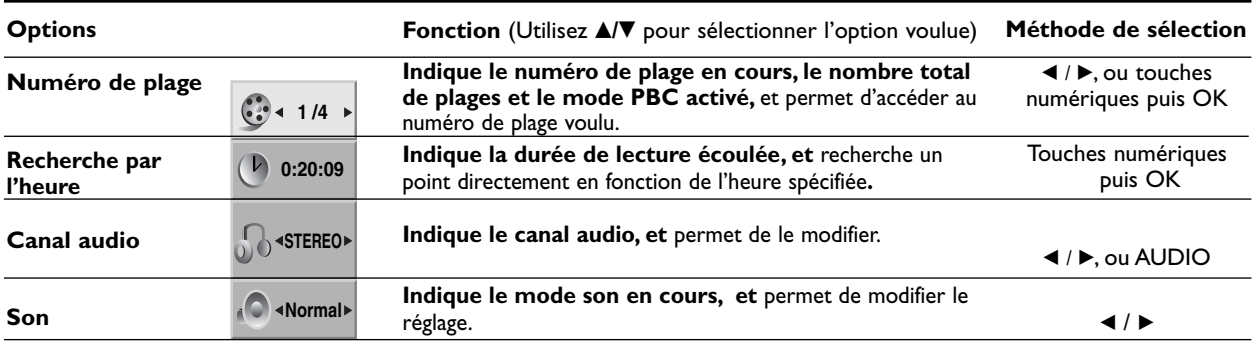

### **DivX**

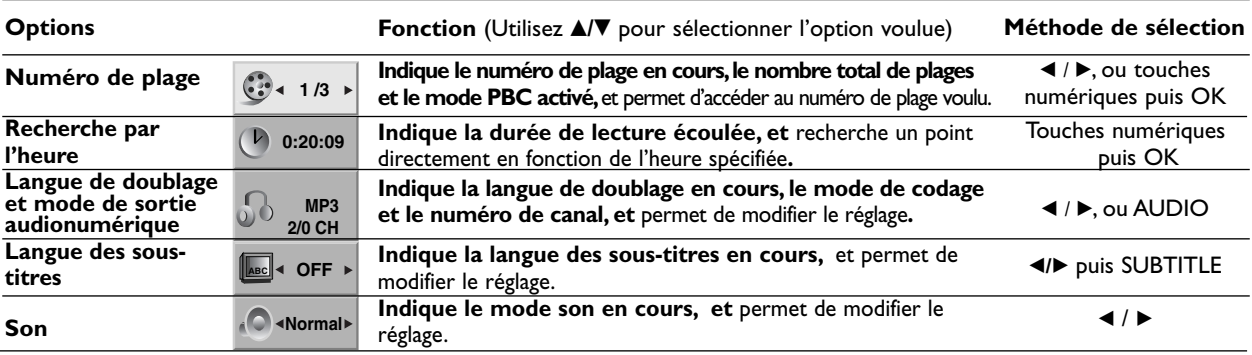

### **Réglages initiaux**

Vous pouvez définir vos préférences sur le lecteur. **Pour afficher et quitter le menu:**

Appuyez sur **SYSTEM MENU** pour afficher le menu. Appuyez de nouveau sur **SYSTEM MENU** pour revenir à l'écran initial.

### **Pour passer au niveau suivant:**

- Appuyez sur la touche 2 de la télécommande. **Pour revenir au niveau précédent:**
- Appuyez sur la touche < de la télécommande.

### **Fonctionnement général**

- *1* **Appuyez sur SYSTEM MENU.**
- Le menu de réglage s'affiche.
- Servez-vous des touches ▲/▼ pour sélectionner l'option
- voulue, puis appuyez sur  $\blacktriangleright$  pour passer au deuxième niveau. Le réglage en cours pour cette option est affichée, ainsi que les autres possibilités de réglage.
- 3<sup>3</sup> Servez-vous des touches  $\angle$ <sup>1</sup> pour sélectionner la deuxième option voulue, puis appuyez sur  $\blacktriangleright$  pour passer au troisième niveau.
- 4 Servez-vous des touches **△▼** pour sélectionner le paramètre<br>voulu, puis appuyez sur **OK** pour confirmer votre choix. Pour certaines options, des étapes supplémentaires sont requises.
- Appuyez sur **SYSTEM MENU** ou **PLAY**  $\triangleright$  pour quitter le menu.

### **LANGUE**

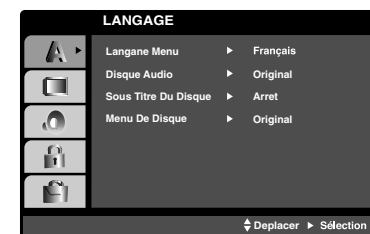

### **Menu Language (Langue menu)**

Choisissez la langue dans laquelle vous souhaitez afficher le menu de configuration et les indications à l'écran.

### **Disque audio / Sous-titres / Menu DVD**

Sélectionnez une langue pour la bande son (disque audio), les sous-titres et le menu du disque.

**Original** : la langue originale du disque est sélectionnée. **Autre** : pour sélectionner une autre langue, entrez le code à quatre chiffres correspondant (voir liste page 76) au moyen des touches numériques. Si vous vous trompez de code, appuyez sur **CLEAR**.

#### **Veuillez vous rapporter à l'information ci-dessous lorsque les sous-titres d'un disque DivX ne s'affichent pas correctement.**

Trouvez une langue convenable de sous-titrage du disque DivX dans le tableau ci-dessous.

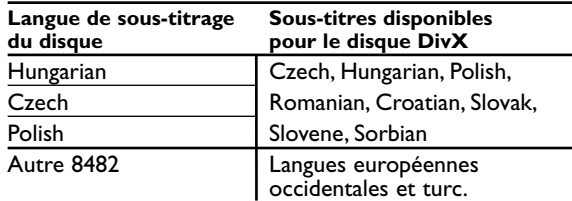

### **AFFICHAGE**

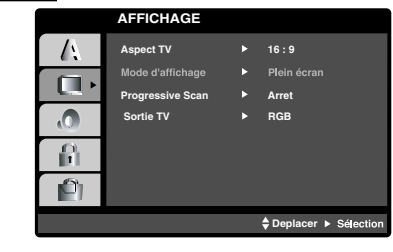

### **Format TV DVD**

**4:3**: lorsqu'un téléviseur 4:3 standard est connecté. **16:9 Wide** (format grand écran): lorsqu'un téléviseur 16:9 est connecté.

### **Display Mode (Mode d'affichage) DVD**

Les réglages du mode d'affichage ne sont disponibles que lorsque le format d'image est réglé sur « 4/3 ». **Letterbox** :Affiche une image au format cinéma, avec des bandes noires en haut et en bas de l'écran. **Panscan** :Affiche automatiquement l'image en plein écran en coupant les côtés qui dépassent.

### **Progressive Scan (Balayage progressif)**

La vidéo en balayage progressif produit la plus haute qualité d'image avec moins de scintillement. Si l'appareil est raccordé par l'intermédiaire des sorties vidéo composante à un téléviseur ou un moniteur compatible avec le signal de balayage progressif, réglez Progressive Scan (Balayage progressif) sur On (Activé).

### **Pour activer le balayage progressif:**

Raccordez la sortie composante de l'appareil à l'entrée de votre moniteur ou de votre téléviseur et réglez votre téléviseur ou votre moniteur sur l'entrée composante.

- *1* Sélectionnez Progressive Scan (Balayage progressif) dans
- le menu DISPLAY (Affichage) et appuyez sur ▶

Sélectionnez On (Activé) à l'aide des touches ▲ / ▼.

*3* Appuyez sur **OK** pour activer le mode de balayage progressif.

### **Avertissement**

Lorsque la sortie en balayage progressif est activée, l'image n'apparaît que sur les téléviseurs ou moniteurs compatibles avec ce mode. Si vous activez le balayage

- progressif par erreur, vous devez réinitialiser l'appareil. **<sup>1</sup>** Enlevez le disque qui se trouverait éventuellement dans
- l'appareil et fermez le tiroir « dISC » apparaît sur l'afficheur. **<sup>2</sup>** Maintenez enfoncée la touche **STOP** pendant cinq secondes.
- Le réglage standard de la sortie vidéo est réactivé ; l'image réapparaît à l'écran du téléviseur.

### **Sortie TV**

Réglez les options de sortie TV de l'appareil d'après le type de connexion TV.

**YPbPr** : Lorsque votre téléviseur est raccordé aux sorties COMPONENT/PROGRESSIVE SCAN VIDEO OUT de l'appareil.

**RGB** : Lorsque votre téléviseur est raccordé au connecteur péritel (signal RVB).

### **AUDIO**

Chaque disque DVD dispose de plusieurs options de sortie audio. Réglez la AUDIO du DVD+VCR en fonction du système audio utilisé.

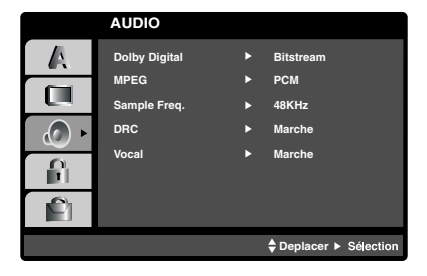

### **Dolby Digital/MPEG DVD DivX**

**Bitstream**: Sélectionnez 'Bitstream' si vous avez connecté la sortie audionumérique (DIGITAL AUDIO OUT) du DVD+VCR à un amplificateur ou tout autre appareil doté d'un Dolby Digital ou MPEG.

**PCM:** Sélectionnez cette option si l'appareil est relié à un amplificateur stéréo numérique bicanal. Les DVD encodés en Dolby Digital ou en MPEG sont automatiquement décodés en audio PCM bicanal.

### **Fréquence d'échantillonnage DVD**

Pour modifier la fréquence d'échantillonnage, sélectionnez d'abord la sortie audionumérique tel qu'indiqué ci-dessus. Si votre récepteur ou amplificateur NE PEUT PAS gérer les signaux à 96 KHz, sélectionnez 48 KHz. Une fois ce choix effectué, cet appareil convertit automatiquement les signaux à 96 KHz en signaux à 48 KHz décodables par votre système. Si votre récepteur ou amplificateur peut gérer les signaux à 96 KHz, sélectionnez cette option. Une fois ce choix effectué, cet appareil DVD+VCR restitue tous les types de signaux sans plus de traitement.

### **Compression dynamique (DRC) DVD DivX**

En format DVD, la technologie audionumérique vous permet d'écouter la bande son d'un programme de la manière la plus précise et réaliste possible.Toutefois, il se peut que vous souhaitiez utiliser la fonction de compression dynamique de la sortie audio (qui équilibre le volume entre les sons les plus élevés et les plus faibles). De ce fait, vous pouvez regarder un film en maintenant le volume sonore à un niveau relativement bas sans nuire à la netteté du son. À cet effet, activez la fonction DRC.

### **Voix DVD**

Activez le paramètre Vocal (Voix) uniquement pour la lecture d'un disque DVD karaoké multicanal. Les canaux karaoké du disque vont se mixer en son stéréo normal.

### **AUTRES**

Les paramètres PBC,Auto Play et DivX® VOD peuvent être modifiés.

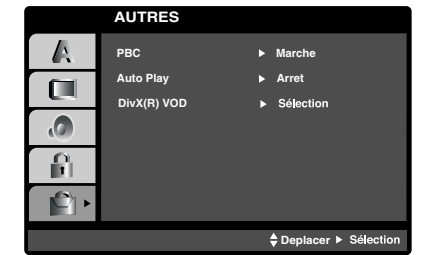

### **Commande de lecture (PBC) VCD 2.0**

Activez ou désactivez la fonction de commande de lecture (PBC).

Lorsqu'elle est activée, les CD-Vidéo sont lus selon la fonction PBC.

Sinon, ils sont lus comme des CD audio.

### **Lecture automatique DVD**

Vous pouvez régler le lecteur de DVD de façon à ce que la lecture commence automatiquement dès l'insertion d'un disque DVD. Si la fonction de lecture automatique est activée, ce lecteur de DVD cherche un titre dont la durée de lecture est la plus longue et lit ce titre automatiquement.

Sélectionnez On (Activée) ou Off (Désactivée).

#### **Remarque**

La fonction de lecture automatique peut ne pas fonctionner avec certains DVD.

#### **Code d'enregistrement DivX® VOD**

Philips vous fournit le code d'enregistrement DivX® VOD (Video On Demand) permettant de louer et d'acheter des vidéos via le service DivX® VOD disponible sur le site Web www.divx.com/vod.

*1* Sélectionnez 'DivX® VOD" dans le menu "OTHERS" et appuyez sur  $\blacktriangleright$ .

*2* Appuyez sur **OK**, le code d'enregistrement s'affiche. 3<sup>3</sup> Ce code d'enregistrement vous permet d'acheter ou de<br>3<sup>3</sup> louer des vidéos via le service DivX® VOD disponible sur le site Web www.divx.com/vod. Suivez les instructions, puis téléchargez la vidéo sur un CD-R/RW en vue d'une lecture sur le lecteur de DVD.

#### **Remarque**

Les vidéos téléchargées via le service DivX® VOD peuvent uniquement être lues sur ce lecteur de DVD.

### **VERROUILLAGE**

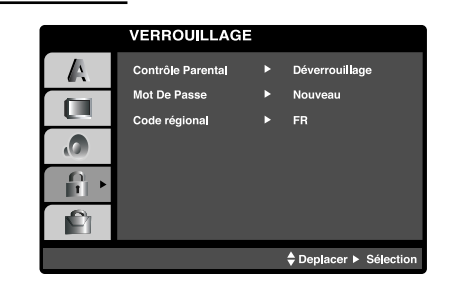

### **Contrôle Parental DVD**

Les films sur disques DVD peuvent présenter des scènes non adaptées aux enfants. C'est la raison pour laquelle ces disques peuvent comporter des informations de type « Contrôle parental » concernant la totalité du disque ou certaines scènes seulement. Ces scènes sont classées de 1 à 8 et des scènes de substitution, plus appropriées, sont prévues sur certains disques. Le classement dépend du pays. La fonction « Contrôle parental » vous permet d'empêcher vos enfants de voir certains films ou de leur montrer ces films avec des scènes de substitution.

## **1 S**électionnez « Rating (Classement) » dans le<br>menu LOCK au moyen des touches  $\triangle$ /**V**.

2 Vous devez introduire le mot de passe (code de<br>sécurité) de 4 chiffres que vous avez créé pour pouvoir accéder aux fonctions Rating (Classement), Password (Mot de passe) et Area Code (Code pays). Si vous n'avez pas encore introduit de mot de passe, vous êtes invité à le faire. Saisissez un code à 4 chiffres et appuyez sur **OK**. Resaisissez-le et appuyez sur **OK** pour le confirmer. En cas d'erreur, avant d'appuyer sur **OK** appuyez sur **CLEAR** et réintroduisez le mot de passe de 4 chiffres.

### *3* **Sélectionnez un classement de 1 à 8 au moyen des touches ∆/**▼.

**Contrôle Parental 1 à 8 :** La niveau (1) est le plus restrictif et le niveau (8) le moins restrictif. **Unlock** (Déverrouiller) : si vous choisissez cette commande, le Contrôle parental est désactivé et le disque est lu entièrement.

### **Remarque**

Si vous choisissez un niveau déterminé sur le DVD+VCR, toutes les scènes dotées du même niveau ou d'un niveau inférieur sont lues. Les scènes dotées d'un niveau supérieur ne sont pas lues, à moins que des scènes de substitution ne soient prévues sur le disque. Les scènes de substitution doivent avoir le même niveau, ou un niveau inférieur. Si l'appareil ne trouve aucune scène de substitution, il interrompt la lecture. Pour que cette dernière soit possible, vous devez composer le code à quatre chiffres ou modifier le niveau de classement.

*4* **Appuyez sur OK pour confirmer le choix de classement et appuyez sur SYSTEM MENU pour quitter le menu.**

### **Password (Mot de passe)**

Vous pouvez introduire ou modifier votre mot de passe.

- 
- *1* **Sélectionnez Password (Mot de passe) dans le menu LOCK (Verrouillage parental) puis appuyez sur** 2.
- *2* **Suivez l'étape numéro 2 relative à la**
- **classification, colonne de gauche. L'option Change (Changer) ou New (Nouveau) est sélectionnée**
- 
- *3* **Introduisez le nouveau code à 4 chiffres, puis appuyez sur OK. Resaisissez-le pour le confirmer.**
- *4* **Appuyez sur SYSTEM MENU pour sortir du menu**.

### **Si vous avez oublié votre mot de passe**

Si vous oubliez votre mot de passe, vous pouvez l'effacer par la procédure suivante:

*1* Appuyez sur **SYSTEM MENU** pour afficher le menu de configuration.

*2* Saisissez le code à 6 chiffres « 210499 », qui efface l'ancien mot de passe.

*3* Introduisez un nouveau code en procédant comme expliqué plus haut.

### **Area Code (Code régional) DVD**

Entrez le code d'un pays ou d'une zone dont les normes ont été utilisées pour classer le disque vidéo. À cet effet, reportez-vous à la liste des codes de zones et de pays (page 77).

- *1* **Sélectionnez le code du pays au moyen des**
- touches **A/V** du menu de LOCK.
- *2* **Reprenez l'étape 2 relative au classement (colonne de gauche).**
- *3* **Sélectionnez le premier caractère au moyen des touches ∆/V**.
- *4* **Décalez le curseur au moyen de la touche OK ,**
- **puis sélectionnez le second caractère au moyen des touches**  $\triangle$ /**V**.

*5* **Appuyez sur OK pour confirmer votre choix du code de pays.**

### *Utilisation des cassettes*

### **Lecture d'une cassette**

Vous ne pouvez charger et éjecter des cassettes vidéo que lorsque votre magnétoscope est branché sur le secteur. Votre magnétoscope peut également lire des enregistrements sur bandes NTSC (sur TV PAL).

### **Améliorer l'image**

Une fois la cassette insérée et la lecture lancée, la fonction de suivi de piste automatique gère l'image afin qu'elle soit la meilleure possible. Si l'enregistrement est de qualité médiocre, appuyez plusieurs fois sur la touche ▲ ou ▼ de la télécommande afin de régler manuellement le suivi jusqu'à disparition complète des distorsions. Appuyez sur la touche **0** de la télécommande pour retourner automatiquement au réglage original.

*1* Vérifiez que vous avez correctement connecté le magnétoscope comme indiqué antérieurement dans ce mode d'emploi.

Mettez le téléviseur sous tension.

Appuyez sur  $\bigcirc$  pour mettre le DVD+VCR sous tension. Insert the video cassette into your DVD+VCR. Insérez la cassette vidéo dans le DVD+VCR, côté fenêtre vers le haut et flèche s'éloignant de vous.

Appuyez sur **PLAY** pour lancer la lecture. Si l'onglet de protection contre l'enregistrement de la cassette a été retiré, la lecture commence automatiquement.

#### **SUIVI DE PISTE AUTOMATIQUE**

Le DVD+VCR règle automatiquement le suivi de piste afin de produire une image de qualité optimale.

Appuyez sur **PAUSE/STEP II** pour obtenir un arrêt sur image. Appuyez plusieurs fois sur **PAUSE/STEP II** pour faire défiler la bande image par image.

Si vous maintenez la touche  $\blacktriangleright$ I, enfoncée, l'image est ralentie à environ 1/19e de la vitesse de lecture normale. Les bandes peuvent rester en pause pendant cinq minutes au maximum. Une fois ce délai écoulé, le DVD+VCR arrête la bande afin d'éviter tout endommagement (de la bande ou du DVD+VCR). La qualité de l'arrêt sur image peut être légèrement améliorée au moyen de la touche ▲ ou ▼.

Appuyez sur **PLAY** pour reprendre la lecture de la bande.

#### **Lecture en vitesse double**

Appuyez sur la touche ">" lorsque vous êtes en lecture normale. La cassette sera lue en vitesse double et avec le son. Appuyez sur la touche ">" pour revenir en lecture normale.

#### **Recherche d'image:**

Pendant la lecture, en appuyant sur  $\blacktriangleright$  ou  $\blacktriangleright$  vous pouvez balayer la bande à sept fois la vitesse de lecture normale.

#### **Recherche logique:**

Pendant l'avance ou le rebobinage rapide, si vous appuyez sur la touche  $\blacktriangleleft$  ou  $\blacktriangleright$  et la maintenez enfoncée, la lecture s'effectue à sept fois la vitesse normale.

**5 Ralenti, vitesse variable:**<br> **5** Pendant la lecture ou l'arrêt sur image, appuyez sur ou **>** pour obtenir les vitesses de lecture suivantes : (REV, PB 5-, PB 1-, Still, SLW, PLAY, 2PLY, CUE)

Pour désactiver le ralenti et la vitesse variable, appuyez sur la fonction voulue.

Pendant le ralenti et la vitesse variable, des barres de bruit peuvent apparaître sur l'image en fonction de l'état de la bande. En cas de distorsions visibles, réduisez-les au moyen de  $\blacktriangle$  ou  $\nabla$ .

*6* Appuyez sur **STOP** pour mettre fin à la lecture.

Appuyez sur  $\triangle$ .

Si la fin de la bande est atteinte, le DVD+VCR arrête automatiquement la lecture, rebobine la bande, l'arrête et l'éjecte.

### **Qualité optimale de l'image OPR (Optimum Picture Response)**

Cette fonction améliore automatiquement la qualité de l'image pendant la lecture en ajustant le DVD+VCR à l'état de la bande.

*1* Appuyez sur **SYSTEM MENU.**

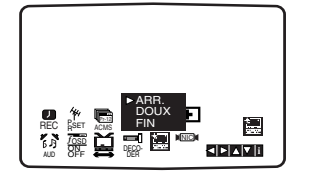

Appuyez sur ◀ ou ▶ pour sélectionner **...**.

*3* Appuyez sur **OK**.

Appuyez plusieurs fois sur ▲ ou ▼ pour sélectionner **OFF** (DÉSACTIVÉE), **SOFT** (DOUX) ou **SHARP** (NET). **Veuillez noter qu'il est possible de régler cette fonction OPR uniquement pendant la lecture d'une bande.**

*5* Appuyez sur **SYSTEM MENU** pour quitter le menu.

### **Fonction d'enregistrement instantané par minuterie ITR (Instant Timer Recording)**

Le magnétoscope vous permet d'effectuer des enregistrements au moyen de plusieurs méthodes simples: La fonction d'enregistrement instantané par minuterie (ITR) lance immédiatement l'enregistrement pour une période donnée ou jusqu'à ce que la cassette vidéo soit terminée.

Votre DVD+VCR incorpore le mode longue durée LP qui vous permet d'enregistrer l'équivalent de deux fois la durée normale d'une cassette vidéo.Ainsi, une cassette E-180 enregistre 180 minutes maximum en mode standard SP ; en mode LP, vous pouvez enregistrer 360 minutes maximum.Veuillez noter que le mode LP induit une légère perte de qualité d'image et du son.

*1* Vérifiez que vous avez correctement connecté le magnétoscope ainsi que décrit antérieurement dans ce mode d'emploi.

Appuyez sur  $\bigcirc$  pour mettre le magnétoscope sous tension.

- 2 Insérez une cassette vidéo avec onglet de protection<br>dans le magnétoscope, côté fenêtre vers le haut et flèche s'éloignant de vous.
- Appuyez sur ▲ ou ▼ pour sélectionner le numéro de **programme** à enregistrer.Vous pouvez aussi le sélectionner directement au moyen des **touches numériques** de la télécommande.

4 Si vous souhaitez enregistrer directement à partir des<br>prises SCART ou RCA, appuyez plusieurs fois sur **INPUT** jusqu'à affichage de la prise voulue.

**AV 1** pour enregistrer à partir de la prise EURO AV1 SCART située à l'arrière de l'appareil. **AV 2** pour enregistrer à partir de la prise EURO AV2

SCART située à l'arrière de l'appareil. **AV 3** pour enregistrer à partir des prises VIDEO IN et AUDIO IN (gauche et droite) situées à l'avant de l'appareil.

*5* Appuyez sur **REPEAT A-B** pour choisir la durée d'enregistrement (LP ou SP). Le mode SP rend une meilleure qualité de l'image et du

son, mais le mode LP double la durée d'enregistrement par rapport au mode SP.

### **Remarque**

Avant d'appuyer sur la touche REPEAT A-B, procédez comme il suit:

- 1. Réglez la télécommande en mode DVD en appuyant sur la touche DVD.
- 2. Réglez le combi DVD/Magnétoscope en mode Magnétoscope en appuyant sur la touche "SOURCE" du panneau avant jusqu'à ce que VCR (magnétoscope) s'affiche.
- **6** Appuyez sur **RECORD** pour lancer l'enregistrement. Le message « RECORD (enreg.) » s'affiche à l'écran du téléviseur.Appuyez sur **RECORD** sur l'appareil ou **RECORD** sur la télécommande plusieurs fois. Chaque pression successive augmente la durée d'enregistrement de 30 minutes jusqu'à un maximum de neuf heures.
- Appuyez sur **PAUSE/STEP II** afin d'éviter d'enregistrer les scènes non voulues.

Réappuyez sur **PAUSE/STEP II** pour continuer l'enregistrement.

Si vous appuyez sur **PAUSE/STEP II** pendant un enregistrement instantané par minuterie (ITR), l'appareil DVD+VCR bascule en mode pause d'enregistrement et l'enregistrement ITR est annulé.

Les bandes peuvent rester en pause pendant cinq minutes maximum ; « RECP (pause) » s'affiche lorsqu'une bande est en mode pause.

Une fois les cinq minutes écoulées, le DVD+VCR arrête l'enregistrement afin d'éviter tout endommagement (de la bande ou du DVD+VCR).

*8* Appuyez sur **STOP** pour arrêter l'enregistrement. Le message «STOP» s'affiche à l'écran du téléviseur pendant quelques secondes.

**Remarques**

- Si vous ne souhaitez pas enregistrer sur une bande (cela peut très facilement se produire par inadvertance !), retirez l'onglet de protection de la cassette vidéo.
- Il est possible d'enregistrer sur une cassette vidéo dont on a retiré l'onglet de protection en couvrant l'orifice avec du ruban adhésif.
- Pour mémoire, vous pouvez enregistrer un programme tout en en regardant un autre en lançant l'enregistrement instantané : appuyez sur TV/VIDEO pour faire apparaître l'indicateur TV dans la fenêtre d'affichage et pouvoir sélectionner une autre chaîne sur votre téléviseur.

### *Utilisation des cassettes (suite)*

### **Programmation ShowView**

La programmation ShowView simplifie grandement la préparation d'un enregistrement par minuterie — entrée de la date, chaîne, heures de début et de fin — en permettant d'entrer simplement un code ShowView. Les codes ShowView sont publiés dans la plupart des guides de télévision et peuvent comporter jusqu'à neuf chiffres.

## **SHOWVIEW®**

SHOWVIEW est une marque déposée par Gemstar Development Corporation.

Le système SHOWVIEW est fabriqué sous licence de Gemstar Development Corporation.

*1* Vérifiez que les chaînes de télévision ont été syntonisées et mémorisées dans l'ordre SHOWVIEW correct. Insérez une cassette vidéo avec onglet de protection dans le magnétoscope.

*2* Appuyez sur **SHOWVIEW**.

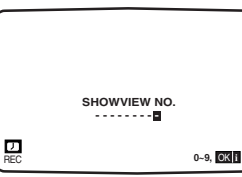

*3* Entrez le **code ShowView** de l'émission télévisée à enregistrer en appuyant sur les **touches numériques**. Si vous faites une erreur, appuyez sur  $\blacktriangleleft$  et entrez le chiffre corrigé.

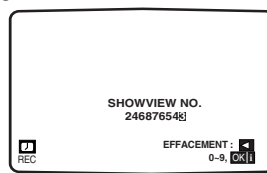

*4* Appuyez sur **OK**. Si le message « **PLEASE CHECK** (veuillez vÉrifier) » s'affiche, cela signifie que vous avez entré un code ShowView erroné ou l'avez saisi de manière incorrecte. Si « - - » s'affiche, il vous faut entrer le numéro de programme de la chaîne à partir de laquelle vous souhaitez enregistrer.

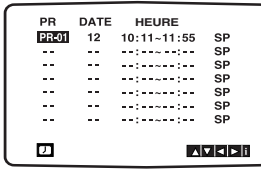

Appuyez sur ◀ ou ▶ pour sélectionner les paramètres à modifier. (PR, DATE, HEURE et SP).

Appuyez sur  $\blacktriangle$  ou  $\nabla$  pour entrer l'information correcte.

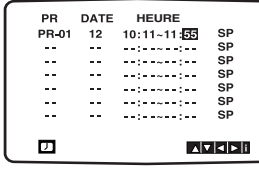

**6** Appuyez sur ▲ ou ▼ pour activer ou désactiver le<br>● système VPS/PDC système VPS/PDC.

Appuyez sur  $\blacktriangleright$  pour sélectionner la durée d'enregistrement. Appuyez sur ▲ ou ▼ pour sélectionner la durée d'enregistrement voulue de la bande (SP, IP ou LP). Le mode IP détermine la durée restante sur la bande et passe du mode SP à LP si cela est nécessaire pour terminer l'enregistrement de l'émission en cours. Il n'est pas possible de sélectionner le mode IP lorsque VPS/PDC est activé.

Vérifiez que les données d'enregistrement par minuterie sont correctes.

Si vous souhaitez enregistrer à partir des entrées AUDIO IN et VIDEO IN situées en façade ou de l'une des prises EURO SCART situées à l'arrière du magnétoscope, appuyez sur INPUT pour sélectionner l'affichage correct correspondant (AV1,AV2 ou AV3).

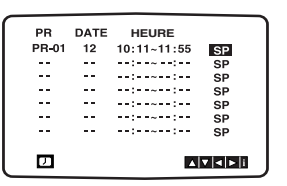

*7* Si vous souhaitez préparer un autre enregistrement ShowView, reprenez les étapes **2 à 6**.Appuyez deux fois sur **SYSTEM MENU**.

Si le message « **PLEASE CHECK** (veuillez vÉrifier) » s'affiche, vous avez entré des données incorrectes et il vous faut recommencer.

Appuyez sur  $\bigcirc$  pour mettre le magnétoscope hors tension. Le symbole  $\oslash$  apparaît à l'afficheur du magnétoscope, ce dernier étant en attente d'enregistrement.

Pour visionner un disque DVD pendant le mode veille d'un enregistrement par minuterie, appuyez sur POWER, puis sur DVD pour basculer en mode lecteur de DVD.

*8* Appuyez sur **POWER** pour arrêter l'enregistrement.

### **Remarques**

#### **VPS (Video Programme System)**

Le système VPS (Video Programme System) garantit que les émissions TV dont vous avez programmé l'enregistrement seront enregistrées du début jusqu'à la fin, même si le début de la diffusion est retardé ou que le programme se prolonge au-delà de l'heure prévue. De même, si la programmation est interrompue, par exemple par un flash d'actualité, l'enregistrement s'interrompt automatiquement, pour reprendre en même temps que la suite du programme.

Le signal VPS émis par la station de télévision commande le programmateur du magnétoscope.

VPS doit être réglé sur ON (Activé) pour tous les enregistrements programmés de stations de télévision qui diffusent de tels signaux. Il doit être réglé sur OFF (Désactivé) pour tous les enregistrements programmés de stations de télévision qui ne diffusent pas de tels signaux. \*\*\* PDC est un système similaire, utilisé en son temps aux Pays-Bas. Il peut aussi être utilisé sur votre nouveau magnétoscope.

### **Enregistrement par minuterie au moyen des commandes de réglage à l'écran**

Vous pouvez régler jusqu'à sept opérations d'enregistrement par minuterie dans le courant d'un mois à partir de la date en cours.

### **Remarque**

Avant de régler la minuterie, assurez-vous d'avoir correctement configuré l'horloge de l'ensemble DVD+VCR et de connaître les numéros PR ayant été assignés aux chaînes de télévision que vous avez accordées sur votre DVD+VCR. **La fonction d'enregistrement programmé s'active uniquement lorsque le lecteur de DVD/magnétoscope passe en mode veille.**

- *1* Insérez une cassette vidéo avec onglet de protection dans le magnétoscope, côté fenêtre vers le haut et flèche s'éloignant de vous.
- *2* Vérifiez que l'unité soit un mode magnétoscope (VCR).
- 
- *3* Appuyez sur **SYSTEM MENU**. Appuyez sur <sup>1</sup> ou <sup>2</sup> pour sélectionner **REC** (Enr.).
- **4** Appuyez sur **OK**.<br> **4** Appuyez sur **OK** pour commencer à régler l'opération<br>
d'enregistrement par minuterie. Si toutes les positions<br>
sont occupées, appuyez sur ▲ ou ▼ pour sélectionner l'opération d'enregistrement par minuterie à supprimer et remplacer. Appuyez sur  $\blacktriangleleft$  pour la supprimer.

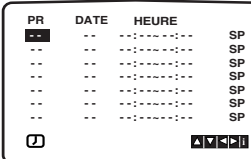

Appuyez sur ▲ ou sur ▼ pour saisir la station que vous souhaitez enregistrer.<br>Une fois cela effectué, appuyez sur ▶. souhaitez enregistrer.

Une fois cela effectué, appuyez sur ▶.<br>Vous pouvez également appuyer sur ▲ ou sur ▼.<br>Si vous souhaitez enregistrer depuis l'entrée audio gauche/droite (AUDIO IN (L/R)) et l'entrée vidéo (VIDEO IN) situées à l'avant de l'unité ou depuis les prises EURO SCART situées à l'arrière, veuillez lire les Notes (AV1,AV2 ou AV3).

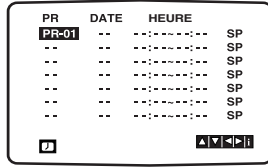

**6** Appuyez sur  $\triangle$  ou sur  $\nabla$  pour saisir la date du<br>programme. Si vous appuyez sur **OK** avant d'entrer la date, vous pouvez choisir l'une des caractéristiques d'enregistrement automatiques suivantes. Utilisez **1** ou<br>• pour sélectionner et appuyez sur **OK** pour confirmer. **L - V** (QU.) : enregistrement à la même heure tous les<br>jours (sauf samedi et dimanche).

**DI - SA** : enregistrement à la même heure toutes les semaines.

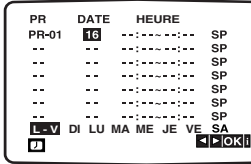

Appuyez sur ▲ ou sur ▼ pour régler les heures de démarrage et d'arrêt d'enregistrement du programme que vous souhaitez enregistrer.

Veuillez noter que votre DVD+VCR met en oeuvre un format d'horloge sur 24 heures.Ainsi, par exemple, treize heures s'affiche 13:00. Vous pouvez aussi sélectionner ces heures de début et de fin au moyen de la touche  $\blacktriangle$  ou  $\nabla$ .

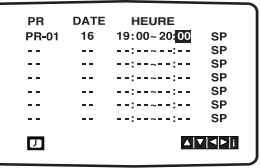

**8** Appuyez sur ▲ ou ▼ pour activer ou désactiver le<br>système VPS/PDC. Appuyez sur ▶ pour sélectionner la<br>sur a sur B pour sur B pour durée d'enregistrement. Appuyez sur ▲ ou ▼ pour sélectionner la durée d'enregistrement voulue de la bande (SP, IP ou LP). Le mode IP détermine la durée restante sur la bande et passe du mode SP à LP si cela est nécessaire pour terminer l'enregistrement de l'émission en cours. Il n'est pas possible de sélectionner le mode IP lorsque VPS/PDC est activé.

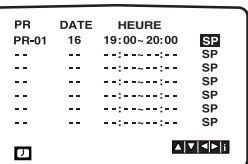

Appuyez sur **SYSTEM MENU** pour régler une autre opération d'enregistrement par minuterie et reprenez les étapes 4 à 8.

*9* Vérifiez que les données d'enregistrement par minuterie sont correctes.Appuyez deux fois sur **SYSTEM MENU**. Si le message « **PLEASE CHECK** (veuillez vÉrifier) » s'affiche, vous avez entré des données incorrectes et il vous faut recommencer. Appuyez sur <sup>(1</sup>) pour faire passer votre appareil en **mode veille.** Le symbole apparaît à l'afficheur du magnétoscope, ce dernier étant en attente d'enregistrement. Pour visionner un disque DVD pendant le mode veille d'un enregistrement par minuterie, appuyez sur POWER, puis sur DVD pour basculer en mode lecteur de DVD.

*10* Appuyez sur **POWER** pour arrêter l'enregistrement.

### **Remarques**

- Il est possible d'obtenir le numéro PR assigné à une station en appuyant sur DISPLAY tout en regardant cette chaîne.
- Si, à une date ultérieure, vous souhaitez supprimer ou modifier l'un quelconque des paramètres mémorisés pour les opérations d'enregistrement, vous pouvez le faire sans devoir réentrer toutes les informations correspondantes. Il suffit d'afficher l'écran des opérations d'enregistrement par minuterie. Utilisez la touche ▲ ou ▼ pour sélectionner l'opération à supprimer ou modifier. Appuyez sur < pour supprimer l'opération ou appuyez sur **OK** pour la modifier;<br>dans ce cas, appuyez sur ◀ ou ▶ pour sélectionner la chaîne, la date, les heures de début et de fin et LP.Appuyez<br>sur ▲ ou ▼ pour entrer les données correctes.

● **En cas de chevauchement d'opérations d'enregistrement par minuterie...** Vérifiez que les heures prédéfinies des opérations

d'enregistrement par minuterie ne se chevauchent pas.Si c'est le cas, l'émission la plus proche dans le temps a toujours la priorité. **Exemple :**

L'émission 1 est programmée pour commencer à 16:00 et finir à 17:00.

L'émission 2 est programmée pour commencer à 16:30 et finir à 17:30.

Dans ce cas, l'émission 1 est enregistrée en totalité, ainsi que les seules 30 minutes résiduelles de la deuxième émission.

### **Lecture d'un disque DVD et CD-Vidéo**

### **Réglage de la lecture DVD VCD2.0 VCD1.1**

- Mettez le téléviseur sous tension et sélectionnez la source d'entrée vidéo connectée au lecteur de DVD.
- Chaîne haute fidélité : mettez-la sous tension et sélectionnez la source d'entrée connectée au lecteur de DVD.

### *1* **Appuyez sur OPEN/CLOSE pour ouvrir le tiroir de chargement.**

*2* **Insérez le disque dans le tiroir, face à lire vers le bas.**

Si le disque est double face, la face que vous voulez lire doit être orientée vers le haut .

### *3* **Appuyez sur OPEN/CLOSE pour fermer le tiroir.**

La lecture démarre automatiquement. Si ce n'est pas le

cas, appuyez sur **PLAY**  $\blacktriangleright$ . Dans certains cas, le menu du disque s'affiche.

### **Cas où le menu s'affiche**

Le menu peut s'afficher après avoir chargé un disque DVD ou CD-Vidéo qui en est pourvu.

### **DVD**

Pour sélectionner un titre ou un chapitre à visionner, servez-vous des touches  $\blacktriangle \blacktriangleright \blacktriangle \blacktriangledown$  et appuyez sur **OK** pour démarrer la lecture.

Appuyez sur **TITLE** ou **DISC MENU** pour revenir au menu .

### **VCD2.0**

- Utilisez les touches numériques pour sélectionner la plage à visionner.Appuyez sur **RETURN** pour revenir au menu.
- Le réglage du menu et les procédures d'utilisation exactes du menu peuvent différer d'un disque à l'autre. Suivez les instructions de chaque écran de menu. Vous pouvez également désactiver la commande de lecture PBC dans le menu de réglage (voir page 57).

### **Remarques**

- Si le contrôle parental est activé et que le disque ne correspond pas au classement spécifié (non autorisé), il faut entrer le code à quatre chiffres et (ou) autoriser le disque (voir « Verrouillage parental », page 58).
- Les disques DVD peuvent être pourvus d'un code de zone.

Votre lecteur ne lit pas les disques dont le code de zone est différent du sien, qui est 2 (deux).

– Pour visionner un disque DVD pendant le mode veille d'un enregistrement par minuterie, appuyez sur **POWER**, puis sur **DVD** pour basculer en mode lecteur de DVD.

### **Fonctions générales**

### **Remarque**

Sauf indication contraire, toutes les opérations sont effectuées au moyen de la télécommande. Certaines fonctions peuvent également être disponibles via le menu de réglage.

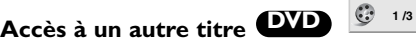

- Lorsqu'un disque compte plusieurs titres, vous pouvez y accéder comme suit:
- Appuyez sur **DISPLAY**, puis sur la touche numérique appropriée (0 à 9) pour sélectionner un numéro de titre.

### **Accès à un autre chapitre/une autre plage**

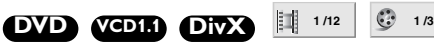

Lorsqu'un titre de disque compte plusieurs chapitres ou qu'un disque compte plusieurs plages, vous pouvez y accéder comme suit:

- Appuyez brièvement sur  $\blacktriangleleft$  ou  $\blacktriangleright$  pendant la lecture pour sélectionner le chapitre ou la plage qui suit ou pour revenir au début du chapitre ou de la plage en cours.
- Appuyez deux fois brièvement sur  $\blacktriangleleft$  pour revenir au chapitre ou à la plage qui précède.
- Pour accéder directement à un chapitre ou une plage quelconque pendant la lecture d'un DVD, appuyez sur **DISPLAY**. Appuyez ensuite sur ▲<sup>▼</sup> pour sélectionner l'icône de chapitre ou de plage. Enfin, entrez le numéro de chapitre ou de plage au moyen des touches numériques (0 à 9).

### **Remarque**

Pour les nombres à deux chiffres, enchaînez rapidement les pressions sur les touches numériques voulues.

### **Recherche DVD VCD2.0 VCD1.1 DivX**

- **1** Appuyez sur  $\blacktriangleleft$  ou  $\blacktriangleright$  pendant environ deux secondes en cours de lecture. Le lecteur passe en mode de recherche.
- **2** Appuyez plusieurs fois pendant environ deux secondes sur les touches  $\blacktriangleright$  ou  $\blacktriangleright$  pour sélectionner la vitesse désirée : mX2,mX4,mX16,mX100 (arrière) ou  $\blacktriangleleft$ X2,  $\blacktriangleright\blacktriangleright$ X4,  $\blacktriangleright\blacktriangleright$ X16,  $\blacktriangleright\blacktriangleright$ X100 (avant). Pour un CD-Vidéo, la vitesse de recherche est différente: 44X2, 44X4, 44X8 (arrière) ou MX2, MX4,  $\blacktriangleright\blacktriangleright$  X8 (avant).
- **3** Pour revenir en lecture, appuyez sur PLAY  $\blacktriangleright$ .

### **Arrêt sur image et lecture image par image**

### **DVD VCD2.0 VCD1.1 DivX**

- **1** Appuyez sur **PAUSE/STEP** pendant la lecture. Le lecteur passe en mode pause.
- **2** Vous pouvez faire défiler image par image en appuyant de manière répétée sur **PAUSE/STEP**.

### *Utilisation de disques DVD et CD-Vidéo (suite)*

### **Fonctions générales (suite)**

### **Ralenti DVD VCD2.0 VCD1.1 DivX**

- **1** Appuyez sur II en cours de lecture.
- 2 Appuyez sur  $\blacktriangleright$  ou  $\blacktriangleright$  pendant la l'arrêt sur image. Le lecteur entre en mode ralenti.
- **3** Appuyez de manière répétée sur  $\blacktriangleright$  ou  $\blacktriangleright$  pour sélectionner la vitesse requise: ID 1/7, ID 1/6, ID 1/4 ou ID 1/2 (avant).
- **4** Pour quitter ce mode, appuyez sur **PLAY**  $\blacktriangleright$ .

### **Répétition DVD VCD2.0 VCD1.1 DivX**

### **CHAPTER Q** TITLE **Q** TRACK **Q** All **Q** Off

- **Disques DVD Répétition chapitre/titre/désactivée**
- **1** Pour reprendre le chapitre en cours de lecture, appuyez

L'icône de répétition de chapitre s'affiche à l'écran du téléviseur.

**2** Pour reprendre le titre en cours de lecture, appuyez une

seconde fois sur **REPEAT**. L'icône de répétition de titre s'affiche à l'écran du téléviseur.

**3** Pour quitter le mode répétition, appuyez une troisième fois sur **REPEAT**.

L'icône de fonction désactivée s'affiche à l'écran du téléviseur.

**CD-Vidéo — Répétition plage/disque/désactivée 1** Pour reprendre la plage en cours de lecture, appuyez sur **REPEAT**.

L'icône de répétition de plage s'affiche à l'écran du téléviseur.

- **2** Pour reprendre le disque en cours de lecture, appuyez une seconde fois sur **REPEAT**.
- L'icône de répétition de la totalité du disque s'affiche à l'écran du téléviseur.
- **3** Pour quitter le mode répétition, appuyez une troisième fois sur **REPEAT**.

L'icône de fonction désactivée s'affiche à l'écran du téléviseur.

#### **Remarque**

S'il s'agit d'un CD-Vidéo avec commande PBC, désactivez cette dernière dans le menu de réglage (voir page 57) afin de pouvoir utiliser la fonction de répétition.

### **Répétition A-B DVD VCD2.0 VCD1.1 DivX**

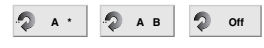

Pour reprendre une séquence dans un titre:

- **1** Appuyez sur **REPEAT A-B** au point de début de votre choix.
- Le message « A \* » s'affiche brièvement à l'écran du téléviseur
- **2** Réappuyez sur **REPEAT A-B** au point de fin de votre choix.

Le message « A-B » s'affiche brièvement à l'écran du téléviseur et la séquence en boucle commence («  $A \leftrightarrow B$  » apparaît à l'afficheur).

**3** Pour supprimer la séquence, appuyez sur **REPEAT A-B**.

### **Recherche par l'heure DVD VCD2.0 VCD1.1 DivX**

### **0:20:09 -:--:--**

Cette fonction vous permet de commencer la lecture en

tout point du disque. **<sup>1</sup>** Appuyez sur **DISPLAY** pendant la lecture. Le menu de réglage à l'écran s'affiche.

La fenêtre de recherche par l'heure indique la durée écoulée du disque en cours.

- **2** Dans les 10 secondes, appuyez sur ▲▼ pour sélectionner l'icône de recherche par l'heure.
- Le message « -:—:— » s'affiche dans la fenêtre.
- **3** Dans les 10 secondes, entrez l'heure de début au moyen des touches numériques. Entrez les heures, minutes et secondes de gauche à droite.

Si vous faites une erreur, appuyez sur **CLEAR** pour supprimer les chiffres entrés, puis recommencez.

**4** Dans les 10 secondes, appuyez sur **OK** pour confirmer l'heure de début.

La lecture commence en ce point du disque. Si vous avez entré une heure incorrecte, la lecture se poursuit à partir du point en cours.

### **3D Surround DVD VCD2.0 VCD1.1 DivX**

### **Normal 3D SUR**

Le présent appareil peut produire un effet 3D Surround simulant la lecture audio multicanal au moyen de deux haut-parleurs stéréo classiques au lieu des cinq hautparleurs (ou davantage) requis normalement pour écouter le son multicanal d'un système de cinéma à domicile.

### **1** Appuyez sur **DISPLAY** pendant la lecture.

- 2 Utilisez **A/V** pour sélectionner l'icône son. L'option correspondante est mise en surbrillance.
- **3** Utilisez  $\blacktriangleleft$ / $\blacktriangleright$  pour sélectionner « Normal » ou « 3D SUR ».

### **Économiseur d'écran**

Un économiseur d'écran s'affiche lorsque vous laissez le lecteur de DVD en mode arrêt pendant environ cinq minutes.

### **Fonctions générales (suite)**

### **Zoom DVD VCD2.0 VCD1.1 DivX**

La fonction zoom permet d'agrandir l'image vidéo et de s'y déplacer.

- **1** Appuyez sur **ZOOM** pendant la lecture ou l'arrêt sur image. Le carré apparaît brièvement dans la partie inférieure droite de l'image.
- **2** L'activation répétée de **ZOOM** change l'écran du téléviseur dans la séquence suivante: échelle 100% → échelle 200% → échelle 400% → échelle 900% → échelle 100%.
- **3** Utilisez les touches  $\blacktriangle \blacktriangleright \blacktriangle \blacktriangledown$  pour accéder à différentes
- parties de l'image agrandie. **<sup>4</sup>** Pour revenir à une lecture normale, appuyez plusieurs fois sur **ZOOM** ou utilisez la touche **CLEAR**.

**Remarque**<br>● Il se peut que la fonction zoom ne soit pas opérationnelle avec certains DVD.

### **Recherche de signets DVD VCD2.0 VCD1.1 DivX**

### **MARKER SEARCH**

Vous pouvez commencer la lecture à partir d'un point mémorisé. Il est possible d'en mémoriser neuf. Pour placer un signet, procédez comme suit.

- **1** Pendant la lecture du disque, appuyez sur **MARKER** au point que vous souhaitez mémoriser. L'icône de signet apparaît brièvement à l'écran du téléviseur.
- **2** Reprenez la première étape pour placer jusqu'à neuf signets dans un disque.

#### **Rappel d'une scène dotée d'un signet**

- **1** Pendant la lecture du disque, appuyez sur **SEARCH**. Le menu de recherche de signets s'affiche.
- **2** Dans les 10 secondes, appuyez sur  $\blacktriangleleft$  pour sélectionner le numéro de signet correspondant à la scène à rappeler. **3** Appuyez sur **OK**.
- La lecture commence à partir de la scène en question.
- **4** Pour quitter le menu de recherche de signets, appuyez sur **SEARCH**.

#### **Suppression d'une scène dotée d'un signet**

- **1** Pendant la lecture du disque, appuyez sur **SEARCH**. Le menu de recherche de signets s'affiche.
- **2** Dans les 10 secondes, appuyez sur  $\blacktriangleleft$  pour sélectionner le numéro de signet correspondant à la scène à supprimer.
- **3** Appuyez sur **CLEAR**. Le numéro de signet est supprimé de la liste.

**SEARCH**.

- **4** Reprenez les étapes 2 et 3 pour supprimer d'autres
- numéros de signets le cas échéant. **5** Pour quitter le menu de recherche de signets, appuyez sur

### **Fonctions spécifiques des DVD DVD**

**Vérification du contenu de disques DVD : menus**  Les disques DVD peuvent être pourvus de menus vous permettant d'accéder à des fonctions spécifiques. Pour utiliser le menu du disque, appuyez sur **DISC MENU**. Ensuite, appuyez sur la touche numérique appropriée afin de choisir une option. Ou bien, utilisez les touches  $\blacktriangle$ **/** $\blacktriangleright$ **/** $\blacktriangle$ **/** $\nabla$  pour mettre votre sélection en surbrillance et appuyez sur **OK**.

### **Menu du titre DVD**

**1** Appuyez sur **TITLE**.

Si le titre en cours dispose d'un menu, ce dernier s'affiche à l'écran. Sinon, le menu du disque est susceptible de s'afficher.

- **2** Le menu peut énumérer les angles de caméra, les options de langue de doublage et de sous-titrage ainsi que les chapitres du titre.
- **3** Pour quitter ce menu, réappuyez sur **TITLE**.

### **Menu du disque DVD**

**1** Appuyez sur **DISC MENU**. Le menu du disque s'affiche.

**2** Pour quitter ce menu, réappuyez sur **DISC MENU**.

### **Angle de caméra <sup>OVD</sup>**

Si le disque comporte des séquences enregistrées avec des angles de caméra différents, l'icône correspondante clignote à l'écran du téléviseur.Vous pouvez alors changer

● Appuyez plusieurs fois sur **ANGLE** pendant la lecture pour sélectionner l'angle voulu. Le numéro de l'angle en cours s'affiche.

### **Modification de la langue de doublage**

### **DVD DIVX 6**<sup>1</sup> ENG</sup>

Appuyez plusieurs fois sur **AUDIO** pendant la lecture pour écouter une langue de doublage ou une plage audio différente.

Avec les DVD-RW enregistrés en mode VR qui comportent à la fois un canal audio principal et un canal bilingue, vous pouvez alterner entre Main (Principal, gauche), Bilingual (Bilingue, droite) ou un mélange des deux (Principal + Bilingue) en appuyant sur AUDIO.

### **Modification du canal audio VCD2.0 VCD1.1**

Appuyez plusieurs fois sur **AUDIO** pendant la lecture pour écouter un canal audio différent (stéréo, gauche ou droite).

### **Sous-titres DVD <b>B** 1 ENG

Appuyez plusieurs fois sur **SUBTITLE** pendant la lecture pour lire des sous-titres en différentes langues.

#### **Remarques**

- $\bullet$  Le fichier de sous-titres du fichier DivX ne s'affiche qu'aux formats smi, srt et sub.
- Si l'information est absente ou si le fichier DivX contient un code illisible, « 1 » ou etc. sont affichés

**Français**

### **Lecture d'un CD audio et d'un disque MP3/Windows MediaTM Audio**

### **CD MP3**

Le lecteur de DVD peut lire des fichiers au format MP3/Windows Media™ Audio enregistrés sur disques CD-ROM, CD-R ou CD-RW.Avant de lancer la lecture d'enregistrements MP3/Windows Media<sup>™</sup> Audio, lisez les remarques ci-contre.

### **CD audio**

Lorsque vous insérez un CD audio, un menu apparaît à l'écran du téléviseur. Appuyez sur les touches ▲/▼ pour sélectionner une plage, puis appuyez sur **PLAY** ou **OK** pour commencer la lecture.

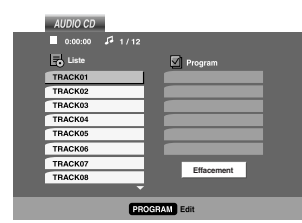

### **MP3/Windows MediaTM Audio**

- **1** Appuyez sur les touches ▲√▼ pour sélectionner un dossier, puis appuyez sur **OK** pour en consulter le contenu.
- **2** Appuyez sur les touches ▲/▼ pour sélectionner une plage, puis appuyez sur **PLAY** ou **OK**. La lecture commence.

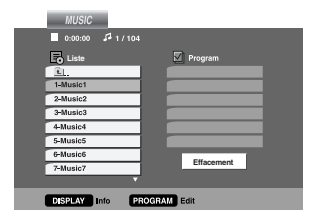

### **ID3 TAG**

Lors de la lecture d'un fichier contenant d'information telle que des titres de pistes, vous pouvez voir cette information en appuyant sur DISPLAY. [ Song,Artist,Album, Comment, Genre ]

### **Conseil**

- Si vous vous trouvez dans une liste de fichiers du menu MUSIC (Musique) et que vous souhaitez revenir à la liste des dossiers, servez-vous des touches ▲/▼ pour sélectionner l'option **Q**, puis appuyez sur OK.
- Appuyez sur **DISC MENU** pour passer à la page suivante.
- Sur un CD contenant à la fois des fichiers MP3/Windows Media™ Audio et JPEG, vous pouvez alterner entre MP3/Windows MediaTM Audio et JPEG.Appuyez sur **TITLE**. Le mot MUSIC ou PHOTO est sélectionné en haut du menu.
- Lorsque le fichier lu contient des informations telles que les titres des morceaux, vous pouvez consulter celles-ci en appuyant sur **DISPLAY**.

### **Remarques à propos des enregistrements MP3/Windows MediaTM Audio**

### **Les disques contenant des fichiers MP3/Windows MediaTM Audio sont compatibles avec ce lecteur dans les limites suivantes:**

- **1** Fréquence d'échantillonnage : entre 8 et 48 kHz (MP3), entre 32 - 48 kHz (Windows Media<sup>™</sup> Audio)
- **2** Débit binaire : entre 8 et 320 Kbit/s (MP3), entre 32 - 192 kbps (Windows Media<sup>™</sup> Audio)
- **3** Le lecteur ne peut pas lire de fichiers MP3 dotés d'un suffixe différent de « .mp3 ».
- **4** Le format physique des CD-R doit être conforme ISO 9660.
- **5** Si vous enregistrez des fichiers MP3/Windows Media™ Audio au moyen d'un logiciel qui ne peut pas créer un système de fichiers, par exemple « Direct-CD », etc., il est impossible de lire ces fichiers. Nous vous conseillons d'utiliser « Easy-CD Creator », qui crée un système de fichiers conforme ISO 1190.
- **6** Les noms de fichiers doivent comporter au maximum huit lettres et le suffixe « .mp3 » au « .wma ».
- **7** N'utilisez pas de caractères spéciaux, tels que / : \* ? " < > , etc.
- **8** Le nombre total des fichiers du disque doit être inférieur à 650.
- **9** Un CD multisession comprenant Windows Media™ Audio peut ne pas être compatible avec cet appareil.

Ce lecteur de DVD requiert le respect de certaines normes techniques en matière de disques et d'enregistrements afin d'assurer une qualité de lecture optimale. Les DVD préenregistrés respectent automatiquement ces normes. Il existe différents types de formats de disques enregistrables (y compris des CD-R contenant des fichiers MP3/Windows Media™ Audio). En conséquence, pour assurer la compatibilité de lecture, certaines conditions préalables s'imposent (voir plus haut).

### **Vous devez également noter que le téléchargement de fichiers** MP3/**Windows MediaTM Audio et de musique d'Internet est soumis à autorisation. Notre compagnie n'est aucunement habilitée à octroyer ce droit. Dans tous les cas, il convient de demander cette autorisation au détenteur des droits d'auteur.**

### *Utilisation de disques audio et MP3/Windows MediaTM Audio (suite)*

### **-Pause CD MP3**

- **1** Appuyez sur **PAUSE/STEP** pendant la lecture.
- 2 Pour reprendre la lecture, appuyez sur **PLAY**  $\blacktriangleright$ , OK ou réappuyez sur **PAUSE/STEP**.

### **Accès à une autre plage CD MP3**

- Appuyez brièvement sur  $\blacktriangleleft$  ou  $\blacktriangleright$  pendant la lecture pour accéder à la plage suivante ou revenir au début de la plage en cours.
- Appuyez brièvement deux fois sur  $\blacktriangleleft$  pour accéder à la plage précédente.
- Dans le cas d'un CD audio, pour accéder directement à une plage quelconque, entrez le numéro de cette dernière au moyen des touches numériques (0 à 9).

### **Répétition plage/disque/désactivée**

### **CD MP3**

**1** Pour reprendre une plage en cours de lecture, appuyez sur **REPEAT**.

L'icône de répétition et le message « PLAGE » s'affichent à l'écran du menu.

- **2** Pour reprendre toutes les plages d'un disque, appuyez une deuxième fois sur **REPEAT**. L'icône de répétition et le message « TOUTES » s'affichent à l'écran du menu.
- **3** Pour annuler le mode répétition, appuyez une troisième fois sur **REPEAT**.

### **Recherche CD MP3**

- **1** Appuyez sur  $\blacktriangleleft$  ou  $\blacktriangleright$  pendant environ deux secondes en cours de lecture. Le lecteur passe en mode recherche.
- **2** Appuyez plusieurs fois pendant environ deux secondes sur les touches  $\blacktriangleleft$  ou  $\blacktriangleright$  pour sélectionner la vitesse désirée : << X2, << X4, << X8 (arrière) ou MX2,  $M \rightarrow X4$ ,  $M \rightarrow X8$  (avant). La vitesse et le sens de la recherche sont indiqués à l'écran du menu.
- **3** Pour quitter le mode recherche, appuyez sur **PLAY**  $\blacktriangleright$ .

### **Lecture aléatoire CD MP3**

- **1** Appuyez sur **SHUFFLE** pendant la lecture ou à l'arrêt. L'appareil entre immédiatement en mode de lecture aléatoire et le message « LECTURE ALÉATOIRE » s'affiche à l'écran du menu.
- **2** Pour reprendre le mode de lecture normal, appuyez sur **SHUFFLE**.

Le message disparaît de l'écran du menu.

#### **Remarque**

Si vous appuyez sur  $\blacktriangleright$  pendant une lecture en ordre aléatoire, l'appareil sélectionne une autre plage et poursuit la lecture en ordre aléatoire.

### **Répétition A-B CD**

Pour répéter une séquence .

- **1** Pendant la lecture du disque, appuyez sur **REPEAT A-B** au point de début de votre choix. L'icône de répétition et le message « A » s'affichent à l'écran du menu.
- **2** Réappuyez sur **REPEAT A-B** au point de fin de votre choix.

L'icône de répétition et le message « A-B » s'affichent à l'écran du menu et la séquence en boucle commence.

**3** Pour reprendre le mode de lecture normal, réappuyez sur **REPEAT A-B**.

### **3D Surround (CD)**

Le présent appareil peut produire un effet 3D Surround simulant la lecture audio multicanal au moyen de deux haut-parleurs stéréo classiques au lieu des cinq hautparleurs (ou davantage) requis normalement pour écouter le son multicanal d'un système de cinéma à domicile. **<sup>1</sup>** Appuyez sur **AUDIO** pendant la lecture.

- « 3D SUR. » apparaît à l'écran de menu.
- **2** Pour revenir en lecture normale, appuyez sur **AUDIO** plusieurs fois jusqu'à ce que « 3D SUR. » disparaisse de l'écran de menu.

## *Utilisation de disques JPEG*

### **Visionnage d'un disque JPEG JPEG**

Cet appareil DVD+VCR peut lire des disques contenant des fichiers JPEG.Avant de lancer la lecture d'enregistrements JPEG, lisez les remarques ci-contre.

*1* **Insérez un disque et fermez le tiroir.** Le menu PHOTO apparaît à l'écran du téléviseur.

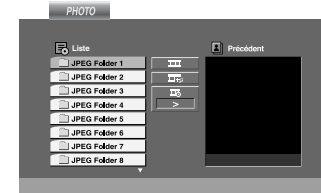

### **22 Utilisez ▲/▼** pour sélectionner un dossier et **appuyez sur OK.**

La liste des fichiers du dossier s'affiche. Si vous vous trouvez dans une liste de fichiers et que vous souhaitez revenir à la liste des dossiers, servez-vous des touches A/V de la télécommande pour mettre " <sup>"</sup> " en évidence et appuyez sur **OK**.

- **3** Si vous voulez visionner un fichier particulier,<br>appuyez sur  $\triangle/\nabla$  pour le mettre en surbrillance et appuyez sur OK ou PLAY  $\blacktriangleright$ .
	- La lecture du fichier commence.

Lorsque vous visionnez un fichier, vous pouvez appuyer sur STOP pour revenir au menu précédent (menu PHOTO).

*4* Appuyez sur **DISC MENU** pour passer à la page suivante.

### **Slide Show (Diaporama) JPEG**

Appuyez sur les touches  $\blacktriangle \blacktriangleright \blacktriangle \blacktriangledown$  pour sélectionner (diaporama) et appuyez sur **OK**.

### **Astuces**

- $\bullet$  Trois vitesses de défilement sont proposées  $\overline{\mathbb{F}_6}$  : >>> ( Fast, Rapide), >> (Normal) et > ( Slow, Lent).
- Sur un disque contenant à la fois des fichiers MP3/Windows MediaTM Audio et JPEG, vous pouvez alterner entre MP3/Windows Media™ Audio et JPEG. Appuyez sur **TITLE**. Le mot MUSIC ou PHOTO est sélectionné en haut du menu.
- Appuyez sur **RETURN**. Les informations du fichier sont masquées.

### **Accès à un autre fichier**

Appuyez une fois sur  $\blacktriangleleft$  ou  $\blacktriangleright$  pendant le visionnage pour aller au fichier suivant ou revenir au précédent.

### **Arrêt sur image**

- **1** Appuyez sur **PAUSE/STEP** pendant le visionnage. Le lecteur passe en mode PAUSE.
- **2** Pour reprendre le visionnage, appuyez sur **PLAY**  $\triangleright$  ou réappuyez sur **PAUSE/STEP**.

### **Zoom JPEG**

Le zoom vous permet d'agrandir l'image de la photo (voir page 65).

### **Rotation d'image**

Appuyez sur  $\triangle$ / $\nabla$  pendant le visionnage pour effectuer une rotation de l'image dans le sens des aiguilles d'une montre ou en sens inverse.

### Pour écouter de la musique MP3/Windows Media<sup>™</sup> **Audio en regardant les photos JPEG**

Pendant que vous visionnez les fichiers, vous pouvez écouter les MP3/Windows MediaTM Audio enregistrés sur le même disque.

- **1** Insérez le disque contenant les deux types de fichier dans le lecteur.
- **2** Appuyez sur **TITLE** pour afficher le menu PHOTO.
- **3** Appuyez sur les touches ▲/▼ pour sélectionner un fichier de photo.
- **4** Appuyez sur ▶/▼ pour sélectionner l'icône <sub>■</sub> et appuyez sur **OK**.

La lecture commence et se poursuit jusqu'à ce que vous appuyiez sur **STOP**.

### **Astuce**

Pour n'écouter que la musique dont vous avez envie tout en regardant les photos, programmez les plages dans le menu MUSIC (Musique) et poursuivez comme expliqué ciavant.

### **Remarques à propos des enregistrements JPEG**

- En fonction de la taille et du nombre des fichiers JPEG, il se peut que l'appareil DVD+VCR prenne beaucoup de temps pour lire le contenu du disque. Si vous ne voyez aucun affichage à l'écran au bout de plusieurs minutes, c'est que certains des fichiers sont trop volumineux : réduisez la résolution des fichiers à moins de 2 mégapixels en  $2,760 \times 2,048$  et gravez un autre disque.
- Le nombre total de fichiers et de dossiers du disque doit être inférieur à 1190.
- Certains disques peuvent être incompatibles en raison de leur format d'enregistrement ou de conditions qui leur sont propres.
- Lorsque vous utilisez des logiciels tels que « Easy CD Creator » pour graver des fichiers jpeg sur un CD-R, vérifiez que tous les fichiers sélectionnés sont dotés du suffixe « .jpg » lors de la copie sur l'interface du CD.
- Si les fichiers sont dotés du suffixe « .jpe » ou « .jpeg », renommez-les en « .jpg ». En effet, cet appareil DVD+VCR ne peut pas lire les fichiers non dotés du suffixe « .jpg », même s'ils apparaissent effectivement comme des fichiers images JPEG dans l'Explorateur de Windows.

### *Lecture programmée* **CD VCD2.0 VCD1.1 MP3**

### **Lecture programmée de disques CD audio et MP3/Windows MediaTM Audio**

La fonction de programmation vous permet d'enregistrer les morceaux que vous préférez dans la mémoire du lecteur.

Un programme peut contenir 30 plages.

### *1* **Appuyez sur PROGRAM pendant la lecture ou en mode arrêt afin d'accéder au mode de modification de programme.**

Le symbole apparaît à la droite du mot 'Programme' du **E**côté droit de l'écran du menu.

#### **Remarque**

Appuyez sur **PROGRAM** pour quitter le mode de modification de programme <sup>©</sup> le symbole disparaît.

*2* **Sélectionnez une plage et appuyez sur OK pour la placer dans la liste du programme.**

### *3* **Reprenez l'étape 2 pour ajouter des plages dans la liste.**

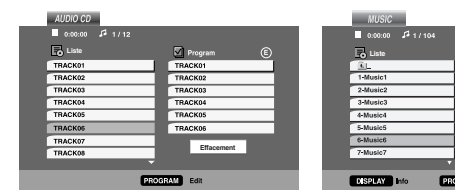

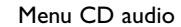

Menu CD audio Menu MP3/Windows Media™ Audio

**Effacement**

### *4* **Appuyez sur** <sup>B</sup>.

La dernière plage sélectionnée est mise en surbrillance dans la liste .

### **Utilisez ▲/▼ pour sélectionner la plage à écouter.**

### Appuyez sur PLAY **Depayable PLAY** pour commencer.

La lecture commence dans l'ordre de programmation des plages.

La lecture s'arrête lorsque toutes les plages du programme ont été lues une fois.

*7* **Pour quitter la lecture d'un programme, sélectionnez une plage dans la liste AUDIO CD (ou MUSIC) et appuyez sur PLAY.**

### **Répétition de plages programmées**

- Pour répéter la plage en cours de lecture, appuyez sur **REPEAT**. L'icône de répétition et le message « PLAGE » s'affichent à l'écran du menu.
- Pour reprendre toutes les plages d'un disque, appuyez une deuxième fois sur **REPEAT**. L'icône de répétition et le message « TOUTES » s'affichent à l'écran du menu.
- Pour annuler la fonction de répétition, appuyez une troisième fois sur **REPEAT**.

#### **Remarque**

Si vous appuyez sur  $\blacktriangleright$  pendant une lecture répétitive, la répétition s'annule.

### **Suppression d'une plage de la liste d'un programme**

- **1** Appuyez sur **PROGRAM** en mode d'arrêt pour accéder au mode Program Edit.
- **2** Appuyez sur ▶ pour accéder à la liste du programme.
- **3** Utilisez ▲/▼ pour sélectionner la plage à supprimer.
- **4** Appuyez sur **CLEAR**. La plage est supprimée de la liste.

#### **Suppression de toute la liste du programme**

- **1** Suivez les étapes 1 et 2 de « Suppression d'une plage de la liste d'un programme » ci-dessus.
- **2** Utilisez ▲▼ pour sélectionner « Effacer tout » et appuyez sur **OK**. La totalité du programme est effacée. Les programmes sont également supprimés lorsque vous retirez le disque.

### **Lecture d'un disque au format DVD-VR**

Ce lecteur DVD+VCR peut lire des disques DVD-R/RW enregistrés en format DVD Vidéo, qui ont été finalisés par un DVD Recorder. Cet appareil lit les disques DVD-RW enregistrés au format VR (Video Recording).

*1* **Insérez un disque et refermez le tiroir.** La lecture démarre automatiquement.

*2* Le menu DVD-VR apparaît sur l'écran de vote télévision lorsque vous appuyez sur les touches **DISC MENU**

pendant la lecture.

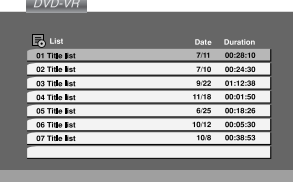

37 Appuyez sur les touches **△/▼** pour sélectionner une<br>P plage, puis appuyez sur **OK** ou **PLAY** ▶. La lecture commence..

*4* Appuyez sur **DISC MENU** pour passer au menu liste.

### **Remarques**

- Ce lecteur ne lit pas les disques DVD-R/RW non finalisés.
- Certains disques DVD-VR contiennent des données CPRM générées par un DVD RECORDER. Ce lecteur ne les reconnaît pas.

### **Qu'est-ce que le CPRM ?**

Le CPRM est un système de protection anticopie (par brouillage) qui n'autorise qu'un seul enregistrement des programmes diffusés. CPRM est l'abréviation de « Content Protection for Recordable Media ».

Ce lecteur est compatible CPRM, ce qui signifie que vous pouvez enregistrer des programmes diffusés en copie unique, mais que vous ne pouvez pas réaliser des copies de ces enregistrements. Les enregistrements CPRM ne peuvent être réalisés que sur des disques DVD-RW formatés en mode VR. De même, les enregistrements CPRM ne peuvent être lus que sur des lecteurs spécifiquement compatibles avec le système CPRM.

### **Nettoyage et entretien**

Veuillez consulter ce chapitre avant de contacter l'assistance technique.

### **Manipulation de l'appareil**

### **Transport de l'appareil**

Conservez la boîte d'origine et les matériaux d'emballage. Si vous devez expédier l'appareil, l'emballage d'usine constituera sa meilleure protection.

### **Entretien des surfaces extérieures**

- Ne pulvérisez pas de produits volatils tels que de l'insecticide, à proximité de l'appareil.
- Ne laissez pas d'objets en caoutchouc ou en plastique en contact prolongé avec l'appareil car ils peuvent en abîmer la surface.

### **Nettoyage de l'appareil**

Nettoyez l'appareil à l'aide d'un chiffon doux et sec. Si les surfaces sont particulièrement sales, humectez légèrement le chiffon d'un détergent doux.

Évitez les solvants puissants tels que l'alcool, l'essence ou le diluant cellulosique, car ils peuvent abîmer les surfaces de l'appareil.

### **Entretien de l'appareil**

Le lecteur de DVD est un appareil de précision haute technologie. Si la lentille du capteur optique est sale ou si certaines pièces sont usées, la qualité d'image risque d'en pâtir.

Une inspection et un entretien réguliers sont conseillés après 1 000 heures d'utilisation, en fonction des conditions de fonctionnement.

Pour obtenir de plus amples informations, contactez le centre de service le plus proche.

### *Utilisation avec un disque DivX* **DVD**

### **Lecture d'un disque DivX**

Ce DVD+VCR peut lire les films sur disque DivX.

*1* **Insérez un disque et fermez le tiroir.** Le menu MOVIE (Cinéma) apparaît à l'écran du

téléviseur.

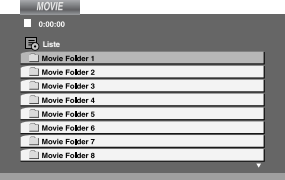

Appuyez sur les touches **∆/▼** pour sélectionner une dossiers et appuyez sur **OK**.

La liste des fichiers du dossier s'affiche. Si vous vous trouvez dans une liste de fichiers et que vous souhaitez revenir à la liste des dossiers, servez-vous des touches ▲/▼ de la télécommande pour sélectionner " = ·· " et appuyez sur **OK**.

3<sup>3</sup> Si vous souhaitez visionner un fichier en particulier, appuyez sur les touches  $\blacktriangle$ / $\blacktriangledown$  pour le sélectionner et appuyez sur **OK** ou **PLAY** B.

*4* Appuyez sur **STOP** pour quitter le menu.

### **Conseils:**

- Si vous vous trouvez sur une liste des fichiers et vous désirez retourner à la liste de Dossiers, employez les touches  $\nabla / \blacktriangle$  de la télécommande pour sélectionner **E** ·· et appuyez sur ENTER.
- Appuyez sur DISC MENU pour vous déplacer vers la page suivante.
- Sur un CD contenant des fichiers MP3/Windows Media<sup>TM</sup> Audio, JPEG et MOVIE, vous pouvez basculer parmi les menus MUSIC, PHOTO et MOVIE.Appuyez sur les boutons TITLE et MUSIC, les mots PHOTO et MOVIE en haut du menu seront mis en surbrillance.
- Il se peut que l'image ne soit pas affichée correctement lors de la lecture d'un DivX. Réglez votre système TV sur la position AUTO ou sur PAL-60 pour retrouver une image normale, si possible.
- Les sous-titres du disque pourraient ne pas être correctement affichés si le titre de DivX a été téléchargé depuis l'Internet.
- Si le menu de configuration des sous-titres du disque ne comporte pas la langue de sous-titrage du DivX à lire, la langue des sous-titres pourrait ne pas s'afficher correctement.

### **Information concernant l'affichage des sous-titres d'un disque DivX**

Si les sous-titres n'apparaissent pas correctement pendant la lecture, maintenez appuyée la touche SUBTITLE pendant 3 secondes, puis appuyez sur  $\blacktriangleleft$  /  $\blacktriangleright$  pour sélectionner un autre code langue jusqu'à ce que les sous-titres comme correctement.

### **La compatibilité des disques DivX avec ce lecteur est restreinte comme suit:**

- La taille de résolution disponible du fichier DivX doit être au-dessous de 720x576 (L x H) pixels.
- Le nom du fichier des sous-titres du DivX peut comporter jusqu'à 56 caractères.
- S'il y a un code impossible à exprimer dans le fichier DivX, celui-ci peut être affiché comme une marque " \_ " sur l'écran d'affichage.
- **• Si la fréquence d'images est au-dessus de 30 par seconde, cette unité pourrait ne pas marcher normalement.**
- **• Si les structures vidéo et audio du fichier enregistré ne sont pas entrelacées, il n'y aura aucune sortie vidéo ni même audio.**
- **• Si le fichier est enregistré avec GMC, l'unité ne supporte que 1-point du niveau d'enregistrement.**

### \* GMC?

GMC, c'est un acronyme de Global Motion Compensation. C'est un outil de codage spécifié en standard MPEG4. Certains encodeurs MPEG4, comme DivX ou Xvid, comportent cette option. l y a différents niveaux de codage GMC, appelés normalement 1-point, 2-point ou 3-point GMC.

### **Fichiers DivX pris en charge**

.avi, .mpg, .mpeg

### **Formats lisibles pour les sous-titres**

SubRip(\*.srt/\*.txt) SAMI(\*.smi) SubStation Alpha(\*.ssa/\*.txt) MicroDVD(\*.sub/\*.txt) SubViewer 1.0(\*.sub) SubViewer 2.0(\*.sub/\*.txt) TMPlayer(\*.txt)

### **Format codec lisible**

"DIVX3.xx","DIVX4.xx","DIVX5.xx","XVID", "MP43","3IVX".

### **Formats audio pris en charge**

"Dolby Digital", "DTS", "PCM", "MP3",

"Windows Media<sup>™</sup> Audio".

- Fréquence d'échantillonage: dans les 8 48 kHz (MP3), dans les 32 - 48kHz (Windows Media™ Audio)
- Débit binaire: 8 320kbps (MP3), 32 - 192kbps (Windows Media™ Audio)
- Tous les fichiers au format Audio Windows Media™ Audio ne sont pas compatibles avec cet appareil.

## *Informations supplémentaires*

### **Affichage à l'écran**

Il est possible d'afficher facilement l'heure en cours ou le compteur de bande, la durée restante de la bande, le jour, le mois, l'année, le jour de la semaine, le canal programmé, la durée de la bande et le mode d'exploitation du magnétoscope à l'écran du téléviseur. En cours d'enregistrement, ces informations affichées ne sont pas enregistrées sur la bande.

- *1* Appuyez sur **DISPLAY** pour accéder à ce mode. Appuyez plusieurs fois sur **DISPLAY** pour accéder aux différentes options d'affichage. Le compteur de bande et la durée restante s'affichent si une bande est insérée.
- *2* Au bout de trois secondes, la majeure partie des réglages à l'écran disparaissent, il ne reste que l'horloge ou le compteur de bande et la durée restante. Réappuyez sur **DISPLAY** pour supprimer tout affichage à l'écran de télévision.

### **Arrêt du compteur de bande**

Il est possible de remplacer l'heure à l'afficheur par le compteur de bande numérique en appuyant sur la touche **DISPLAY** de la télécommande. Le compteur indique les positions d'enregistrement relatives sur la bande.

*1* Appuyez sur **DISPLAY**.

Appuyez sur **CLEAR** pour régler le compteur à 0:00:00. Appuyez sur **PLAY** and lancez l'enregistrement. Le compteur de bande indique la durée réelle écoulée en heures, minutes et secondes.

- **2** Appuyez sur **STOP** lorsque la lecture ou
- l'enregistrement est terminé.

Appuyez sur  $\overline{\mathsf{I}}$ .

La bande est rebobinée et s'arrête automatiquement lorsque le compteur revient à 0:00:00.

### **Verrouillage enfants**

Vous pouvez désactiver les commandes en façade de l'appareil et piloter entièrement celui-ci par la télécommande.

### *1* Appuyez sur **CHILD LOCK**.

Le symbole <sup>OT</sup> et **SAFE** apparaît à l'afficheur. Aucun des boutons en façade du magnétoscope ne fonctionne. Si l'on appuie sur l'un de ces boutons, le **SAFE** clignote pendant quelques secondes à l'afficheur.

*2* Réappuyez sur **CHILD LOCK** pour déverrouiller l'appareil. L'indication OFF (Désactivé) apparaît alors sur l'afficheur.

### **Remarque**

– CHILD LOCK n'est pas disponible en mode DVD.

### **Fonction Docteur Vidéo (autodiagnostic)**

Cette fonction vous informe de toute anomalie relative au magnétoscope. Les messages d'erreur s'affichent à l'écran du téléviseur.

1 Appuyez sur **SYSTEM MENU**.<br>Appuyez sur ◀ ou ▶ pour sélectionner **□**, puis sur **OK**.

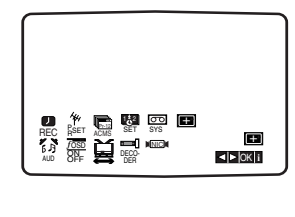

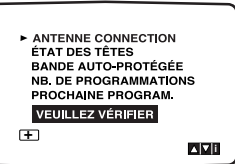

Appuyez sur ▲ ou ▼ pour vérifier une anomalie. **ANTENNE CONNECTION**

### <sup>O</sup> **VEUILLEZ VÉRIFIER:**

Branchez correctement l'antenne dans la prise.

### **ÉTAT DES TÊTES**

<sup>O</sup> **PLEASE CLEAN (veuillez nettoyer):** Nettoyez les têtes vidéo.

### **BANDE AUTO-PROTÉGÉE**

<sup>O</sup> **NOT RECORDABLE (non enregistrable):** Insérez une cassette dotée de son onglet de protection

### **NB. DE PROGRAMMATIONS**

### <sup>O</sup> **2**

Indique le numéro de l'enregistrement par minuterie.

### **PROCHAINE PROGRAM.**

<sup>O</sup> **PR-01 26 10:00~11:00 SP**

Indique l'état en cours de l'enregistrement par minuterie.

### *3* Appuyez sur **SYSTEM MENU**.

## *Informations supplémentaires (suite)*

### **Chaîne stéréo haute fidélité**

Votre magnétoscope enregistre et restitue le son stéréo haute fidélité. En outre, il est doté d'un décodeur stéréo numérique NICAM. Cela vous permet d'enregistrer et de restituer le son de différentes manières. Les cassettes vidéo enregistrées au moyen de votre magnétoscope sont dotées d'une piste audio mono normale et de deux pistes audio stéréo hi-fi VHS. Ces pistes stéréo vous permettent d'effectuer des enregistrements audio en stéréo hi-fi ou en mode bilingue à partir d'une source télévisée, d'une chaîne stéréo, d'un disque vidéo ou d'un autre magnétoscope haute fidélité.

*1* Le décodeur audionumérique NICAM de votre magnétoscope vous permet de jouir des diffusions en son NICAM, en son stéréo et mono standard ainsi que des pistes bilingues. Le type de son reçu ou enregistré s'affiche pendant quelques secondes à l'écran du téléviseur:

#### **STÉRÉO NICAM**

Le son est automatiquement enregistré sur les pistes mono et stéréo hi-fi de la bande vidéo.

### **BIL NICAM**

Les deux canaux audio sont enregistrés sur les pistes stéréo hi-fi. Le canal de la première langue (gauche) est enregistré sur la piste mono de la bande vidéo. **MONO**

Le son est enregistré sur les pistes hi-fi et la piste mono de la bande vidéo sans aucune séparation.<br>Appuyez sur **SYSTEM MENU**.

- 2 Appuyez sur **SYSTEM MENU.**<br>Appuyez sur < ou Depour sélectionner le **AUD**
- **3** Appuyez sur **A** ou **V** pour sélectionner **STÉRÉO**,<br>**3** GAUCHE, DROITE et MONO.

**GAUCHE**, **DROITE** et **MONO**.

En lecture **BIL NICAM**, la première langue est sortie sur le canal gauche et la deuxième est sortie simultanément sur le canal droit lorsque la sortie audio est réglée sur **STÉRÉO**. La première langue est sortie sur les deux canaux lorsque le paramètre est **MONO**. Veuillez noter que le réglage de la fonction de suivi de piste peut faire basculer le son stéréo hi-fi en **MONO**. **Sélection d'un autre canal audio sur le téléviseur** Certaines émissions de télévision sont diffusées avec une option audio bilingue (BIL). Appuyez sur  $\triangle$  ou  $\nabla$  pour sélectionner STEREO/MAIN, STEREO/SUB et MONO/MAIN.

### **Compatibilité grand écran 16:9**

Votre magnétoscope peut enregistrer et restituer les programmes au format grand écran (16:9). Pour réussir l'enregistrement d'une émission de ce type, il faut que la chaîne de télévision diffuse le signal grand écran correct.

### *1* Mettez votre magnétoscope sous tension. Appuyez sur **SYSTEM MENU**. Appuyez sur  $\triangleleft$  ou  $\triangleright$  pour sélectionner  $\Box$ . Appuyez sur **OK**.

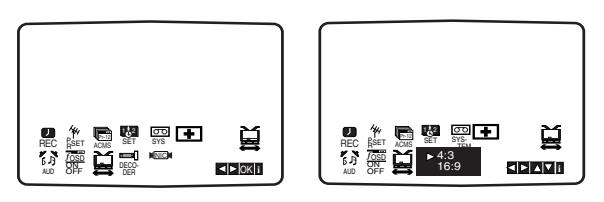

Appuyez plusieurs fois sur ▲ ou ▼ pour sélectionner **AUTO**, **4:3** ou **16:9**.

### **AUTO (Uniquement en mode Lecture)**:

Choix automatique du mode de lecture grand écran ou normal en fonction du format des émissions . **4:3**

Uniquement pour la lecture et l'enregistrement au format normal (4:3).

**16:9:**

Uniquement pour la lecture et l'enregistrement au format grand écran (16:9).

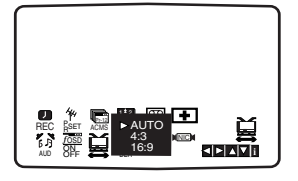

3 Appuyez sur **SYSTEM MENU** pour quitter les menus.<br>Pour bénéficier de la lecture au format grand écran, vous devez connecter le magnétoscope au téléviseur au moyen d'un câble SCART.

### **Réglage du décodeur**

Nous avons déjà décrit (page 47) la connexion d'un décodeur pour accéder à des chaînes de télévision à péage telles que CANAL+ ou PREMIERE. Pour l'enregistrement d'une chaîne cryptée, vous n'avez aucune commande à émettre. Il suffit de choisir la chaîne et d'attendre que le décodage commence.

### *1* Appuyez sur **SYSTEM MENU.**

Le menu principal s'affiche à l'écran du téléviseur. Appuyez sur < ou > pour sélectionner le **DECODER** (DÉCODEUR).Appuyez sur **OK.**

2 Appuyez sur ▲ ou ▼ pour sélectionner.<br> **ON** (ACTIVÉ) : lorsque le décodeur est connecté à la prise AV2.

**OFF** (DÉSACTIVÉ) : lorsqu'un autre magnétoscope est connecté à la prise AV2.

Appuyez sur **SYSTEM MENU** pour revenir à l'image télévisée.

### **Mémorisation du dernier état DVD CD VCD1.1**

Le lecteur mémorise le dernier état du dernier disque visionné. Les réglages restent en mémoire même si vous retirez le disque du lecteur ou mettez ce dernier hors tension. Si vous remettez dans le lecteur un disque dont les réglages ont été mémorisés, la dernière position d'arrêt est automatiquement rappelée.

#### **Remarques**

- Les réglages sont stockés en mémoire pour une utilisation à tout moment.
- Le lecteur ne mémorise pas les réglages d'un disque si vous le mettez hors tension avant d'avoir commencé à écouter le disque en question.

### *Enregistrement spécial*

### **Copie d'un disque DVD sur une bande VHS**

Cet appareil vous permet de copier le contenu d'un disque DVD sur une bande VHS en appuyant sur le bouton **D.DUBBING**.

### **Remarques**

- N'oubliez pas de régler Progressive Scan (Balayage progressif) sur Off (Désactivé) dans le menu de
- Si le ĎVD est protégé contre la copie, il se peut que vous ne puissiez pas en copier le contenu.

**1 Insérez le disque.**<br>
Insérez le disque à copier dans la platine DVD et fermez le tiroir.

*2* **Insérez la bande VHS.** Insérez une cassette VHS vierge dans la platine du magnétoscope.

## *3* **Copiez le contenu du DVD sur la bande VHS.** Appuyez sur la touche **D.DUBBING** ou **RECORD** en

- façade de l'appareil.
	- Le lecteur de DVD passe en mode lecture et le magnétoscope en mode enregistrement.
	- Si le menu du disque DVD s'affiche, il se peut que vous deviez appuyer sur le bouton PLAY pour lancer la copie.

### **Remarque**

Si vous appuyez sur la touche **RECORD**, assurez-vous que le lecteur est en mode DVD.

*4* **Arrêtez la copie.** Lorsque la lecture du DVD est terminée, appuyez **deux fois** sur le bouton **STOP** pour mettre fin à la copie. ● Vous devez arrêter manuellement la copie à la fin de la lecture du DVD, sinon l'appareil peut relancer indéfiniment le processus de lecture et d'enregistrement.

### **Enregistrement à partir d'un autre magnétoscope**

Avec ce magnétoscope, vous pouvez effectuer des enregistrements d'une source externe, tels que copier à partir d'un autre magnétoscope ou d'un caméscope.

### **Remarque**

Dans la description suivante, le présent magnétoscope est utilisé pour l'enregistrement et désigné par VCR B. L'autre appareil est utilisé pour la lecture et désigné par VCR A.

- *1* Le VCR A doit être connecté à la prise SCART située à l'arrière de votre appareil ou aux prises AV en façade.
- *2* Insérez la cassette enregistrée dans le VCR A et une cassette vierge dans le VCR B.
- *3* Appuyez sur la touche **INPUT** jusqu'à ce que le connecteur de la source d'enregistrement apparaisse (VCR B).

**AV 1** pour enregistrer à partir du connecteur péritel EURO AV1 situé à l'arrière de l'appareil. **AV 2** pour enregistrer à partir du connecteur péritel EURO AV2 situé à l'arrière de l'appareil. **AV 3** pour enregistrer à partir des connecteurs VIDEO IN et AUDIO IN (gauche et droite) situés en façade.

Pour lancer l'enregistrement, appuyez sur le bouton **RECORD** de VCR B et **PLAY**  $\blacktriangleright$  de VCR A.

*5* Lorsque vous souhaitez arrêter la copie, appuyez sur le bouton **STOP** es deux magnétoscopes.

Avant de faire appel au service après-vente, vérifiez dans le tableau ci-après les causes possibles d'une anomalie.

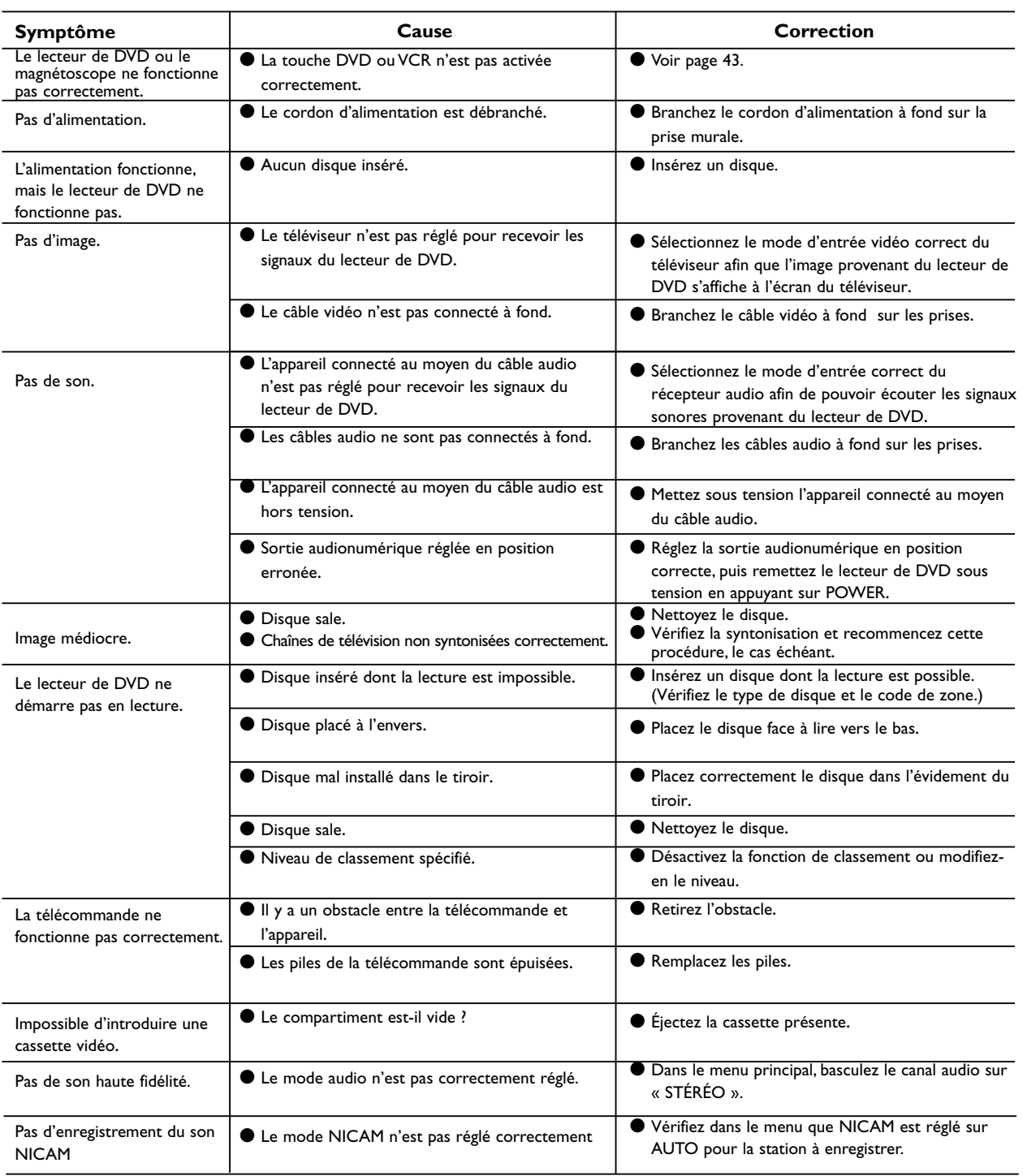

## *Liste des codes de langue*

**Introduisez le code approprié pour le paramètre de LANGUAGE (Langue) (voir page 56).**

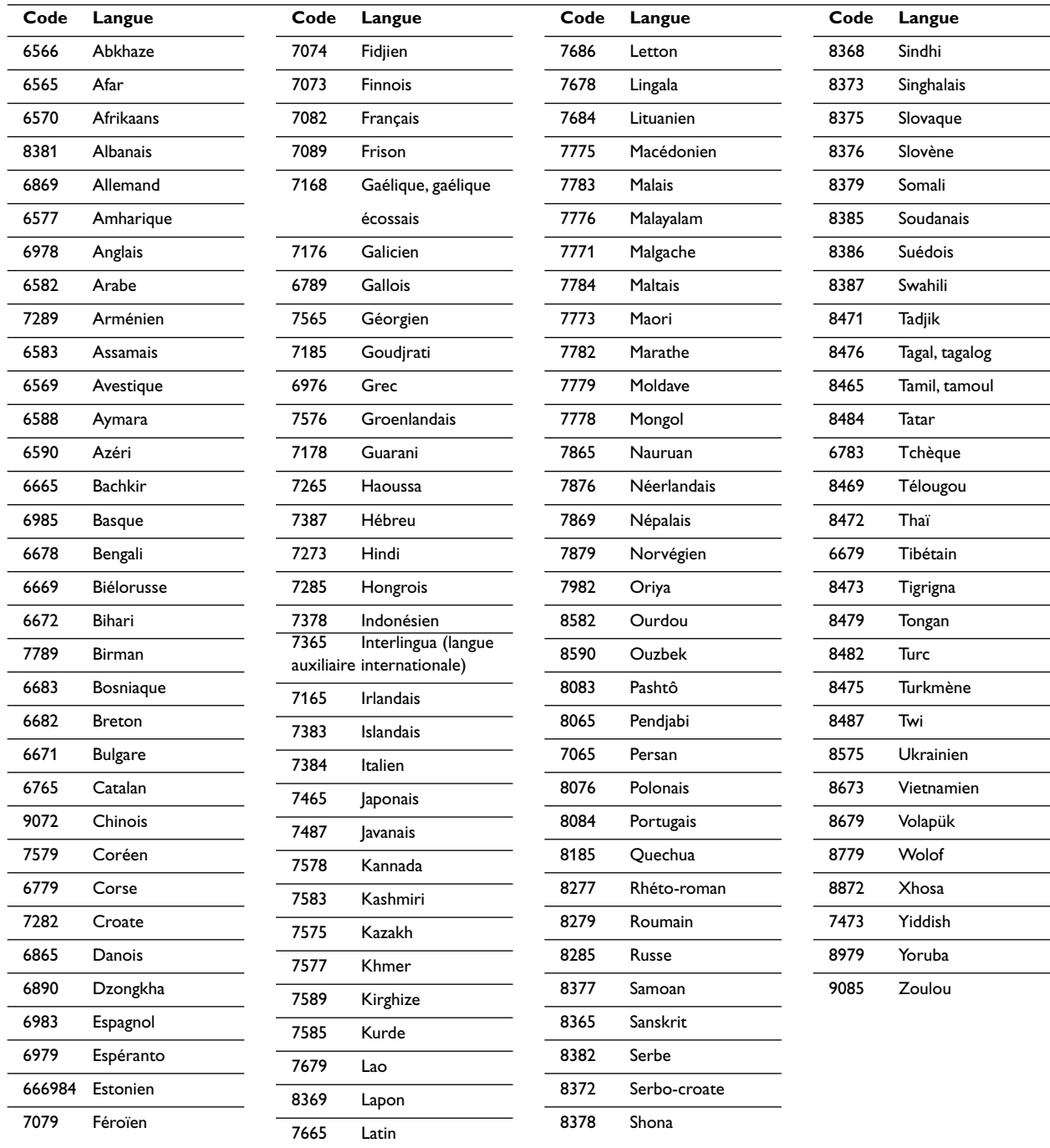

**Français**

## *Liste des codes de zones/***régional**

### **Entrez le code correspondant au pays (voir page 58).**

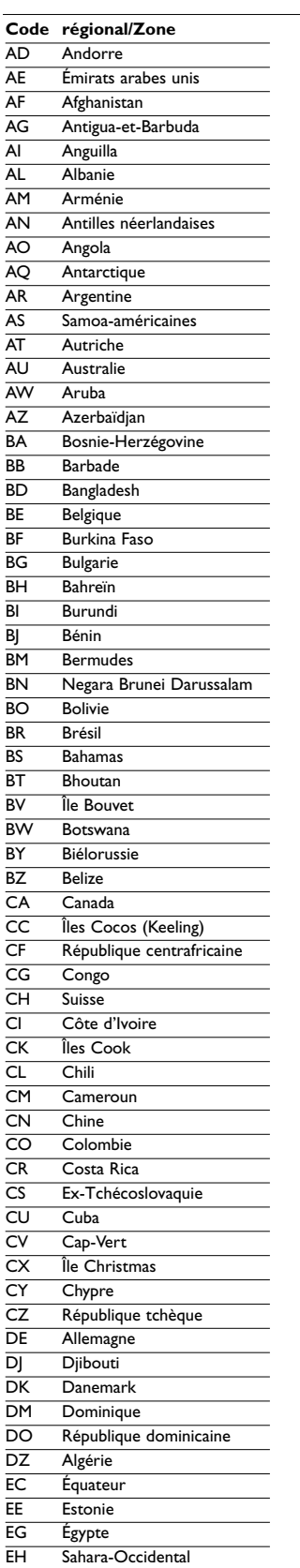

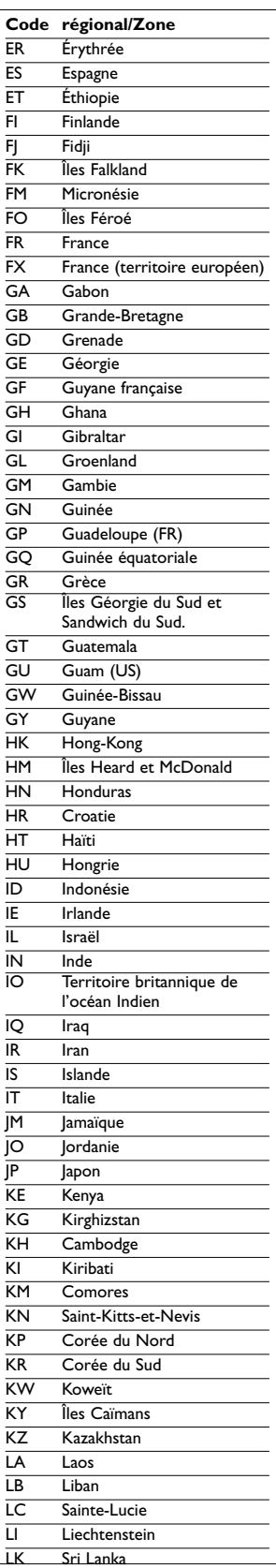

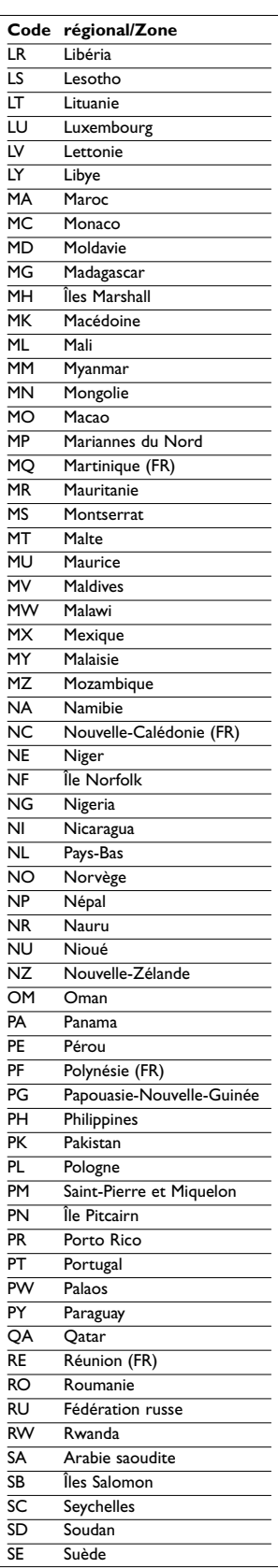

Suède

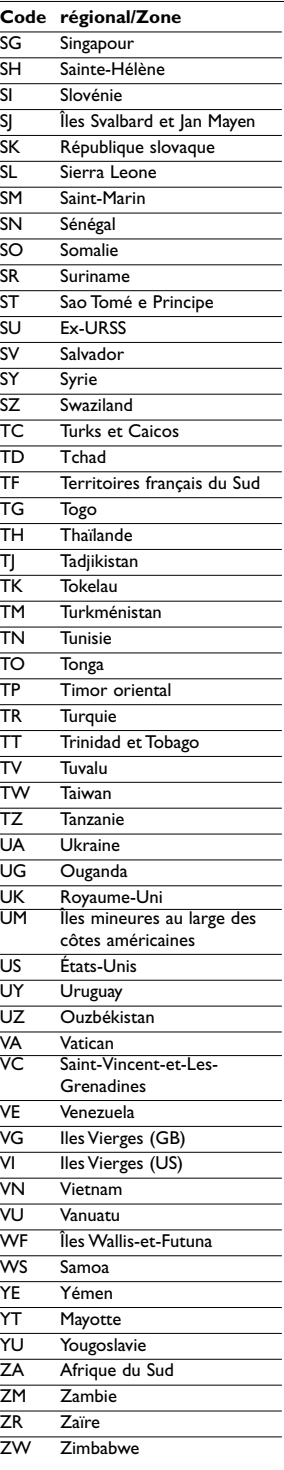

### *Caractéristiques techniques*

### **Généralités**

Alimentation 220-230 V CA, 50 Hz Consommation 17 W Dimensions (approx.)  $43 \times 78.5 \times 265$  cm (L x H x P) Poids (approx.) 4,06 kg Température de fonctionnement 5 °C à 35 °C Humidité de fonctionnement<br>Minuterie 6 Minuterie Affichage su

### **Système**

Système de signalisation PAL

Distorsion harmonique Moins de 0,008 % Gamme dynamique **Plus de 100 dB** (DVD)

### **Entrées (VCR)**

### **Sorties (DVD)**

Sortie RVB 0,7 Vp-p 75 ohms

### **Sorties (VCR)**

Affichage sur 24 heures

Laser Laser à semiconducteur, longueur d'onde 650 nm Têtes vidéo **Six têtes double azimut, balayage hélicoïdal**. Réponse en fréquence <br>
DVD (PCM 96 kHz) : 8 Hz à 44 kHz DVD (PCM 48 kHz) : 8 Hz à 22 kHz CD : 8 Hz à 20 kHz Signal/bruit Plus de 100 dB (connecteurs ANALOG OUT seulement) Plus de 95 dB (CD)

Audio -6 dBm, plus de 10 kohms (SCART) -6 dBm, plus de 47 kohms (RCA) Vidéo Tension crête à crête 1 V/75 ohms, non équilibré (SCART/RCA)

VIDEO OUT 1 Vp-p 75 ohms, sync. négative COMPONENT VIDEO OUT (Y) 1 Vp-p 75 ohms, sync. négative, connecteur RCA x 1 (Progressive Scan) (Pb)/(Pr) 0.7 Vp-p 75 ohms, connecteur RCA x 2. Sortie audio (numérique) Tension crête à crête 0,5 V/75 ohms, 1 prise RCA Sortie audio (analogique) Tension efficace 2 V (1 kHz, 0 dB), 600 ohms, 1 prise RCA (G, D) /SCART (TO TV)

Audio -6 dBm, moins de 1 kohm (SCART) Vidéo Tension crête à crête 1 V/75 ohms, non équilibré (SCART) Sortie RVB 0,7 Vp-p 75 ohms

**La conception et les caractéristiques techniques sont susceptibles d'être modifiées sans préavis.**

**Fabriqué sous licence octroyée par Dolby Laboratories. « Dolby » et le symbole D double sont des marques de commerce de Dolby Laboratories.Travaux confidentiels non publiés.**